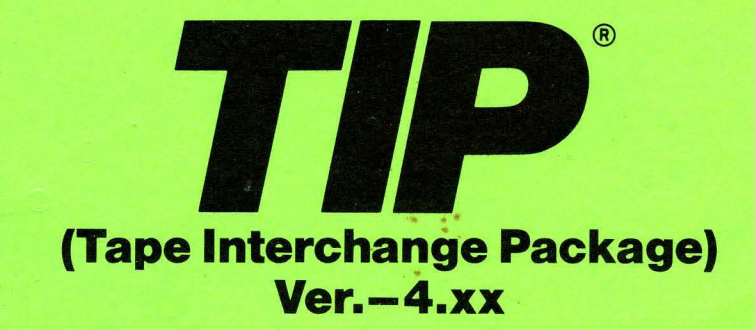

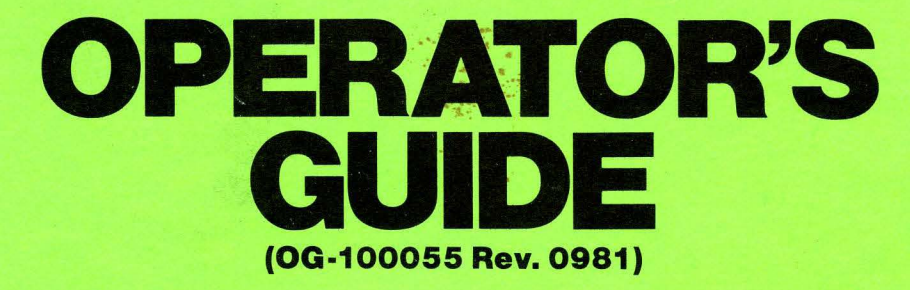

# ALLOY ENGINEERING

COMPUTER PRODUCTS DJUISION 12 MERCER RD. NATICK, MA 01760 TEL: (617) 655-3900 TWX: 710-346-0394

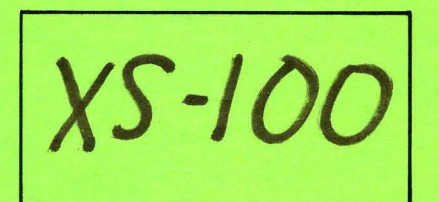

*Tlp®* is a registered trademark of Alloy Engineering Co., Inc.

.. ~.

;, f· •. ~. ..'

",

 $\mathbf{a}$ .

© 1981 ALLOY ENGINEERING ~ ....

## **TABLE OF COBTEBTS**

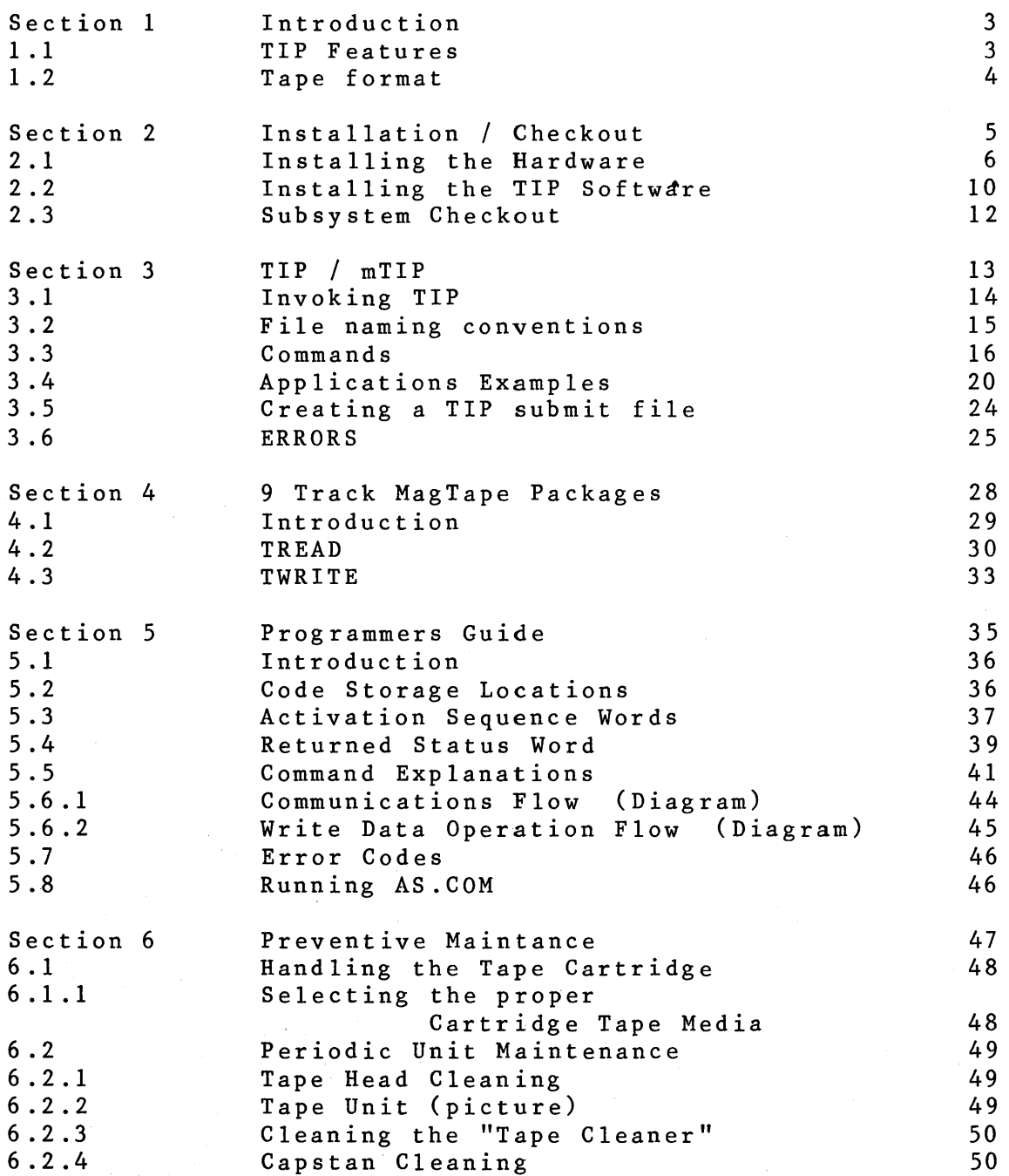

This Manual is Copyright (c) 1981 by Alloy Engineering **Company, Inc. -Computer Products Division. All rights reserved. No part of this publication may be reproduced without the prior written permission of Alloy Engineering Co.pany, 12 Mercer Road, Natick, MA. 01760. (617)655-3900** 

ALLOY Engineering Company, Inc. Table of Contents 1

Appendices:

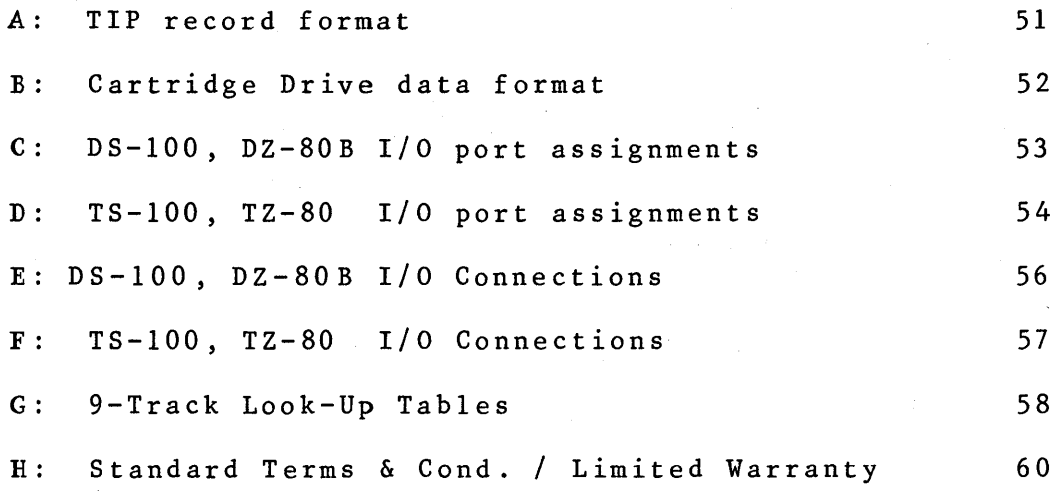

I : J: K: L: M: 0: P:  $Q:$ 9 Track Tape 'Drive Manual DS-lOO Schematics, P/L, ASS'Y DWG's  $TS-100$  " " "  $DZ-80$  " " " TZ-80 " " " " Signetics 2651 Specification Schematics, P/L, ASS'Y DRA-19P Power Supply Schematics, P/L, ASS'Y TMC-l Power Supply

> NOTE: Appendices A - G are included in this manual. Others are customer specific additions to this manual and are supplied in the rear pocket.

ALLOY Engineering Company, Inc. Table of Contents 2

## **1.1 TIP Features**

The Alloy Engineering **TIP** (Tape Interchange Package) supports either 1/4" tape cartridge or 9 track magtape subsystems and provides a software utility that permits transfer of programs and data files from a Winchester disk to an easy-to-handle 13.4 MB tape cartridge, or up to 42 MB of data on 9 track magtape. Facilitating off-premise data base storage and shipping, the subsystem features comprehensive menu driven software, and links under Digital Research CP/M and MP/M Operating Systems.

TIP, by combining powerful data handling capabilities with a simple, logical instruction set, can fill the backup needs of any CP/M, MP/M, or equivalent operating system. supporting both ambiguous and unambiguous file names, file types, and user numbers, TIP allows the user to backup or restore a single file or an entire drive with equal ease, at TIP'S use of DYNAMIC FILE BACKUP instead of an imaging technique allows for maximum space efficiency on both the backup and restore operations. Further, this methodology can allow a user to reduce his disk usage space by perhaps twenty percent by backing up a disk, erasing it, and restoring its files. This will also improve average access time, as the restored files will be contiguously re-assigned.

TIP <u>T</u>ape <u>I</u>nterchange <u>P</u>rogram is a utility program used to In Lape Interchange Frogram is a<br>transfer files between disk and features, are: Amoung TIP's

- Tape formating allowing file access by individual names and groups.
- Facilities to assist you in full data Backup.
- Easy to use Meriu-Driven command format.
- Identical program operation under either Cartridge or 9- Track Systems.

ALLOY Engineering Company, Inc. Introduction 3

## 1 .2 **Tape Format**

TIP organizes data on tape much as an operating system organizes disk data. Each allows reference to a file by name, and does not require the user to know anything about the physical organization of data on the actual media. Appendices A and B show the actual tape record layout.

Data to tape is written in 8208 byte blocks, allowing a full<br>data record with a 16 byte file control block. This 8K data record with a 16 byte file control block. configuration allows 13.4 megabytes of storage on a 450 foot cartridge tape, or 42 megabytes on a 10.5 inch reel of 9-track tape. Data is written sequentially on each track, and the tape is rewound and the next track selected as each track is filled. This is transparent to the user. If a tape is filled during a backup operation a message requesting a new tape is issued, and the backup will continue in progress when a new tape is inserted. This feature is supported under restore, allowing restoration to continue from a new tape. The average backup/restore speed under CP/M is 2 minutes per megabyte.

Since the tape cartridges which TIP uses to store its files has a capacity of up to 13.4 megabytes (42 megabytes on 9-Track), often the user will find that he/she will need only a fraction of that total space for anyone logical group of files to be saved. In order to make more efficient use of the media TIP versions 4.0 and later employs a SAVE SET feature.

The SAVEset scheme has been implemented to more easily allow the saving (and restoring) of multiple copies of files with the same name and type. Savesets are referred to as a two digit hexidecimal number within the range of 00 - 7F. The APPEND (A) command will automatically open a new saveset with the saveset number equal to 1+ the previous saveset number, unless manually overridden by the operator.

The saveset numbers are used by 4 commands: BACKUP (B), RESTORE (R), APPEND (A), and VERIFY (V). The DIRECTORY function has been changed also to display saveset numbers along with the file names.

On both Cartridge and 9-Track systems, written data is dynamically re-read and corrected automatically by the tape subroutines reducing restore errors to 5 in  $10^{10}$ . It is normal for the Cartridge Tape Unit to rewrite 5 to 10 blocks per track. It is rare for the 9-Track to rewrite blocks.

The INSTALLATION / CHECKOUT section contains all the information necessary to install the TIP Tape Subsystem hardware, configure the TIP program to run on your computer system, and finally the facility to check that you have a successfully installed and properly running system.

 $\sim$ 

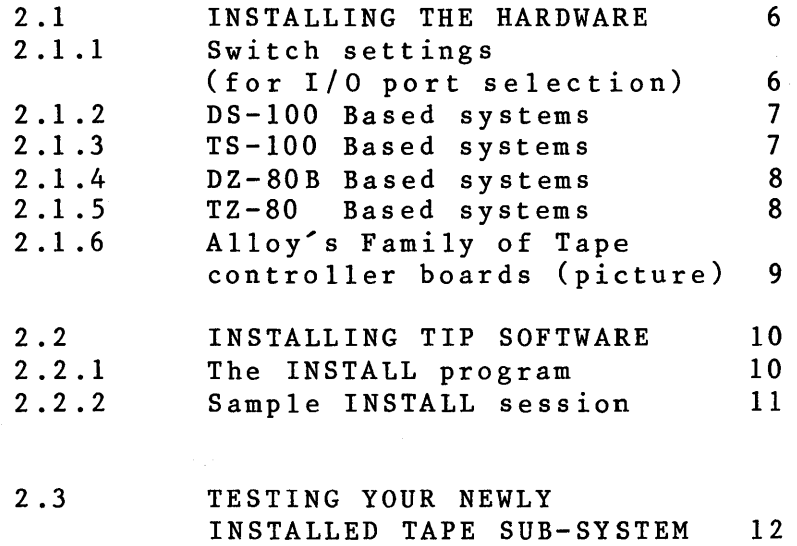

ALLOY Engineering Company, Inc. Installation / Checkout 5

## **2.1 Installing the Hardware**

The tasks involved with installing a TIP subsystem are dependent upon the type of tape drive you require (cartridge tape or 9 track mag tape), and the type of Alloy controller employed to interface the tape unit to your system.

This section describes hardware installation involving 4 types of tape controllers. The DS-100 and DZ-80B both control the tape cartridge drive. The TS-I00 and TZ-SO both control 9- Track mag tape drives.

Each of these boards have the facility to allow selection of their I/O port assignments via a 4 pin DIP switch. The I/O selection must be matched on the controller board and in the TIP software. Note that the TZ-SO Port Address group is fixed at SO-SF Hexidecimal.

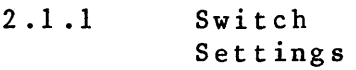

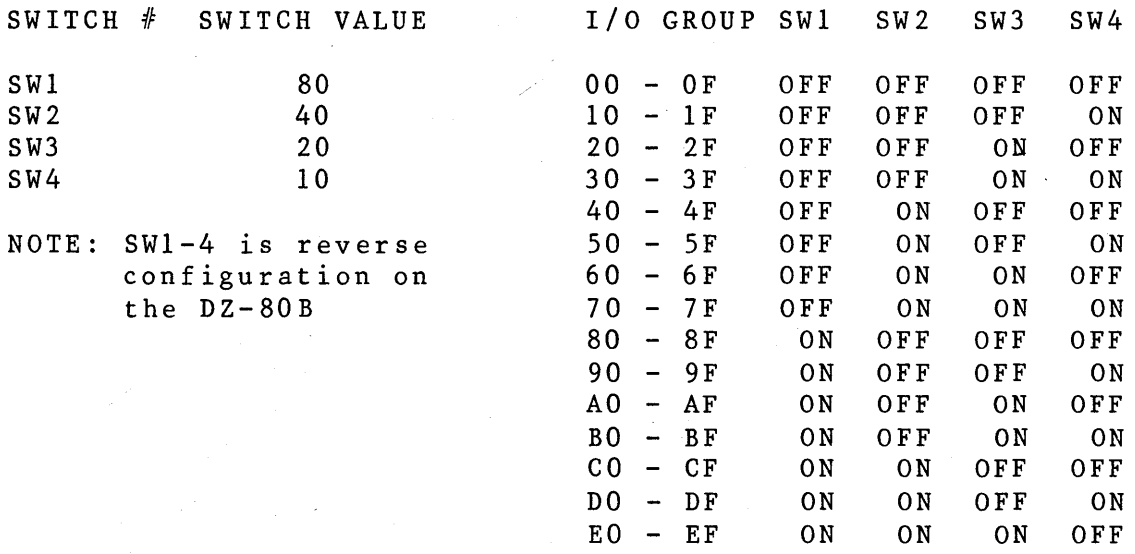

FO - FF ON ON ON ON

## 2.1.2 DS-IOO Based systems (see figure  $2-1$  page 9)

Installation of the DS-100 hardware consists of selecting the proper I/O port group (see section 2.1.1), plugging the Alloy DS-IOO tape controller card into the S-lOO bus and cabling the controller card to the Cartridge Tape Drive.

The DS-100 subsystem is supplied<sup>\*</sup> with a 5-foot50pin connector data cable which connects the DS-IOO controller to the cartridge tape drive.

The RED STRIPE on the data cable connects to the following:

Cartridge Drive ....... Toward the TALL heatsink or toward the right as the drive is viewed from the front.

DS-100 CONTROLLER ..... Toward the center of the PC board.

## 2.1.3 TS-IOO **Based systems** (see figure  $2-2$  page 9)

Installation of the TS-IOO hardware consists of selecting the proper I/O port group (see section 2.1.1), plugging the Alloy TS-IOO tape controller card into the S-IOO bus and cabling the controller card to the 9 track mag tape drive.

The TS-IOO controller comes supplied with dual 8 foot 50 pin ribbon cables. Both ends of these cables are clearly marked with PI & P2 designations. When connecting these cables to the Cipher Drive, you may connect the PI/P2 cables to either of the PI/P2 respective connectors at the rear of the drive. Note that the RED stripe on the cables should be positioned toward PIN-I as marked on the Cipher PC board. Be sure to read the Cipher Installation Instructions before operating the drive, especially with respect to removing the shipping foam around the take-up-reel.

Note: If you are connecting these controllers to a PERTEC tape drive, PI & P2 will connect to P4 & P5 respectively on these drives.

## 2.1.4 DZ-80B **Based systems** (see figure  $2-3$  page 9)

Installation of the DZ-SOB hardware consists of selecting the proper I/O port group (see section 2.1.1), removing the Z-SOA IC, plugging the Alloy DZ-SOB tape controller card into the Z-SO socketon the processor board, reinstalling the Z-SOA IC into the DZ-SOB board and cabling the controller card to the Cartridge tape drive. NOTE: Care should be taken with reinstalling the Z-SO chip, with respect to pin damage and Pin-I orientation.

The RED STRIPE on the data cable connects to the following:

Cartridge Drive ....... Toward the TALL heatsink or toward the right as the drive is viewed from the front.

DZ-SOB CONTROLLER ..... Toward the center of the PC board marked pin one.

## 2.1.5 TZ-80 Based systems (see figure 2-4 page 9)

Installation of the TZ-SO hardware consists of removing the Z-SOA from the ALTOS mother board, plugging the Alloy TZ-80 tape controller card into the ALTOS mother board.Then cabling the controller card to the Cipher tape drive. The I/O port group is fixed at SOR - SFR. NOTE: Care should be taken with reinstalling the Z-SO chip, with respect to pin damage and Pin-1 orientation.

The TZ-SO controller comes supplied with dual S foot SOpin ribbon cables. Both ends of these cables are clearly marked with PI & P2 designations. When connecting these cables to the Cipher Drive, you may connect the PI/P2 cables to either of the PI/P2 respective connectors at the rear of the drive. Note that the RED stripe on the cables should be positioned toward PIN-I as marked on the Cipher PC board. Be sure to read the Cipher Installation Instructions before operating the drive, especially with respect to removing the shipping foam around the take-up-reel.

Note: If you are connecting these controllers to a PERTEC tape drive, PI & P2 will connect to P4 & PS respectively on these drives.

ALLOY Engineering Company, Inc. Installation / Checkout 8

**2.1.6 Alloy's Family of Tape Controller Boards** 

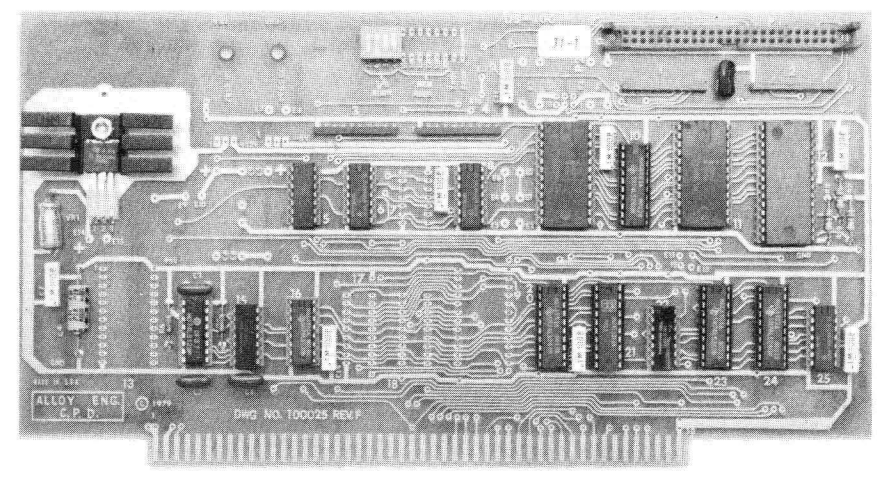

Fig. 2-1 (DS-100)

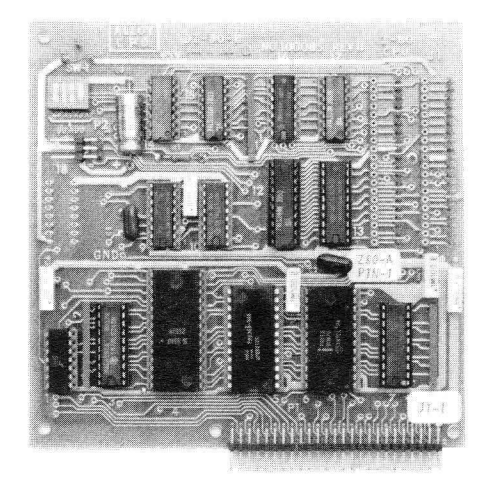

Fig. 2-3 (DZ-80B)

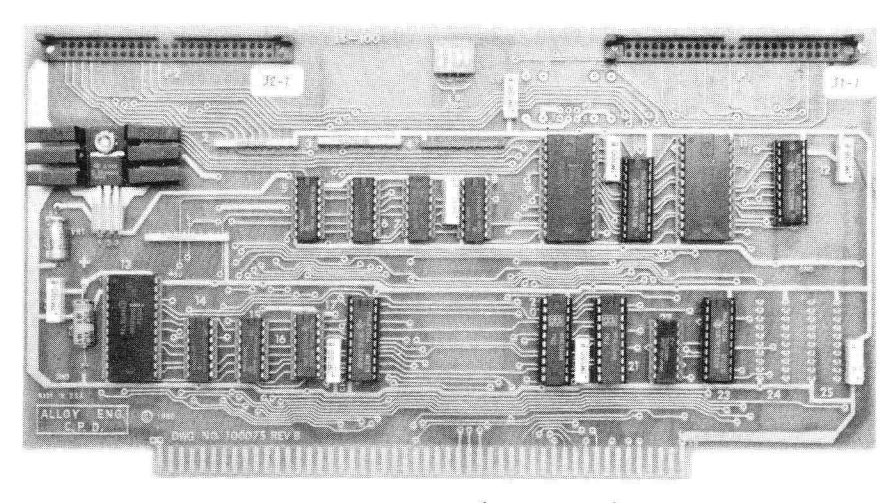

Fig. 2-2 (TS-100)

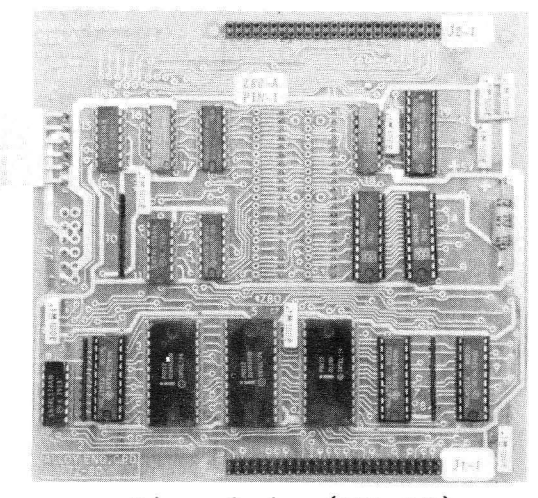

Fig. 2-4 (TZ-80)

## 2.2 Installing TIP

TIP has been designed to support a wide range of 4-Mhz. Z-80 based microcomputers. Many 6f these computers require that the TIP hardware and software communicate through differing I/O ports. For instance while I/O ports FO-FF work perfectly fine with Cromemco computers, you will find that these ports are directly in conflict with (and subsequently unusable) with Tarbell disk based systems, which already occupies these I/O ports. It is for this reason that Alloy Engineering has provided with each set of the TIP software distribution package, an Installation program which allows the system installer to configure TIP to run properly on each type of system

## 2.2.1 The INSTALL program

The program employed to service this function is 'INSTALL.COM'. INSTALL allows you the set-up choices of:

- A. Running with a CP/M 1.4 compatible operating system ( This includes CROMEMCO's CDOS and CROMIX )
- B. Running with a CP/M 2.2 or MP/M compatible operating system
- C. Including Alloy 9-Track Tape package (see Section 3 of this manual)
- D. Selecting the proper I/O port group in which TIP's hardware and software may communicate'. (Note: The installer must coordinate setting the I/O port group on both the controller card and in the TIP software so as they are identical. Please refer to the previous section Installing the Hardware.)

NOTE: Only two files included in the TIP distributing disk are actually executable programs (INSTALL.COM and AS.COM ), all other files are present as part of the library which is used by the INSTALL program. If you specify creation of 9-Track utilities the Install program will generate the following programs:

## TIP.COM TREAD.COM TVRITE.COM

If no 9 Track tape utilities are requested during the INSTALL process, then only TIP.COM will be generated.

ALLOY Engineering Company, Inc. Installation / Checkout 10

## 2.2.2 Sample INSTALL Sessions

The following example run of the INSTALL program demonstrates the installer selecting

- A CP/M 1.4 (or compatible operating systems such as CDOS or CROMIX)

- Tape cartridge only (no 9 track mag tape drive support)

 $-$  I/O port group  $F0 - FF$ 

Insert the TIP distribution disk into drive B: ( INSTALL assumes that its entire set of library modules are on the currenty selected drive)

Type "INSTALL <CR>" the following is an illustration of the INSTALL dialouge

Welcome to the wonderful world of \*\*\*\* ALLOY S-100 TAPE BACKUP \*\*\*\* We are going to install your CUSTOM TAPE SUPPORT SOFTWARE. If you accidently give the wrong answer to a prompt you should halt this program using CNTRL C, and restart the run.

Are we running either CP/M version 2.0+ or MP/M? N Then I will load the CP/M 1.4 compatible version of TIP. TIP has been succesfu1ly loaded.

Is this software for a 9 track tape drive? N Then you must be using a cartridge drive. I will load the associated tape utility module. The tape utilities module has been succesfully loaded.

Now please enter the base address you would like for the required 16 byte I/O port group. This value is in the range O-F hexidecimal (giving a base of OO-FO hex) and should correspond to the switch settings you have used on your controller board: F

\*\*\* Your CUSTOMIZED TAPE INTERCHANGE PACKAGE has been saved as TIP.COM \*\*\*

## 2.3 Testing your newly installed tape system

Once you have installed TIP's hardware and software as described above you need a method in which to test your subsystem. Alloy recommends that you test your system by running TIP which provides a full range of functions which will aid you in checkout of your newly installed system.

The INITIALIZATION (I) function of TIP provides a very broad test. This command initializes tapes by writing a different data pattern at the beginning of each track, these patterns are then read to assure the mutual exclusivity of data written to each. Once TIP has determined that these tests were successful it then goes ahead and writes file marks to each to the tracks. This feature will be discussed in Section 3 TIP COMMANDS.

If any errors occur during this procedure, TIP will provide you with Disk Status and Interface Status codes. These ERRORS are defined in setion 3.5.

We now suggest that you experiment with various TIP operations including BACKUP, RESTORE, and VERIFY. We strongly recommend initial testing be done with non-critical data.

The TIP software section provides the reader with an operational guide. All TIP commands are explained along with examples of each. The ERROR MESSAGES are also all listed here.

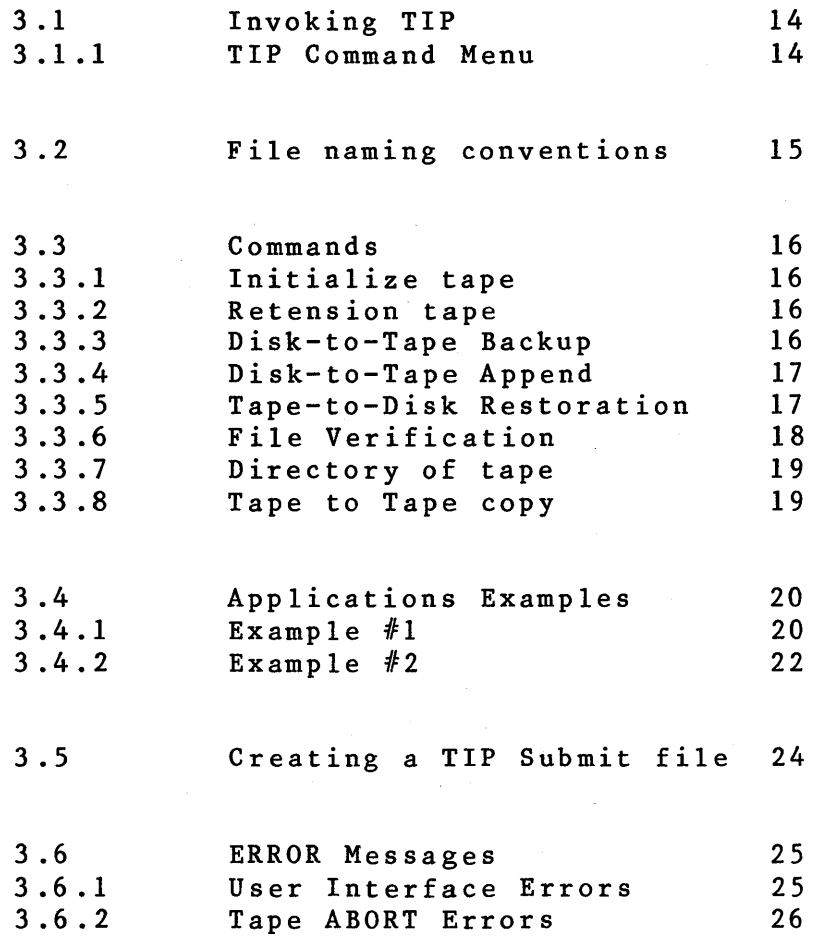

## **3.1 IRVOKING TIP**

This utility is a comprehensive tape/disk interchange package. It is invoked via one of two calling methods; either

## **TIP** or **TIP D:FILERAHE**

is typed in response to the system prompt. The first method is used to invoke TIP in its standard form, and the second invokes<br>TIP with its **AUTOMATIC BACKUP/RESTORE** feature enabled. Here TIP with its **AUTOMATIC BACKUP/RESTORE** feature enabled. 'FILENAME' specifies a submission file containing a series of file names to be processed by **TIP.** This file must have file type 'TIP', though this need not be specified on invocation, and must be stored under the current user number. 'D' is an optional drive specification. If 'D' is omitted, the currently selected drive is assumed. This file specification methodology is in accordance with standard CP/M and MP/M program invocation practices. The normal CP/M editor or an equivalent should be used to create the TIP submit file. Each line entry should correspond to the file name input procedure as described on page fifteen See section 3.5 for details on creating a submit file.

When called, TIP displays a menu of the possible options, prompts the user for his selection, performs the task, and returns to the menu. Return to the main program is achieved by typing an escape (ESC) during execution. Please note that if the program is aborted during a backup or restore the data written is not necessarily valid and should be rewritten.

## 3 .1 .1 TIP Command Menu

THE **COMMAND** NENU IS AS FOLLOWS:

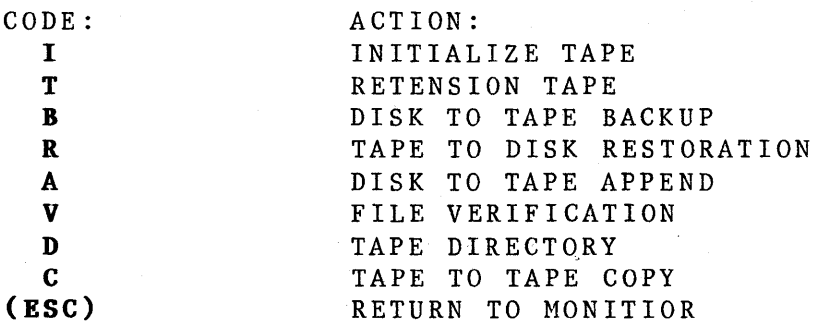

## **3.2 File Naming Conventions**

WHERE:

File names are input after the prompt 'FILE NAME:' or entered into the submission file using the following format:

## **D:BAME.TYPE[GU]**

\* D INDICATES THE SOURCE/DEStINATION DISK DRIVE, A - P

- **NAME**  INDICATES THE FILE NAME OF 1 - 8 ASCII CHARACTERS
- \* **TYPE**  INDICATES THE FILE TYPE OF 1 - 3 ASCII CHARACTERS
- \*  $\mathbf{U}$ INDICATES THE USER NUMBER  $0 - 15$  DECIMAL

(\* - THESE SPECIFICATIONS MAY BE OMITTED - SEE BELOW)

The file name and file type on the destination will be identical with the source.

If no drive is specified the program will use the currently selected disk. Note that if no drive is given the colon should also be omitted.

If no file type is specified it is assumed to be all blanks (ASCII 20H). Note that if this field is not given the preceding period should also be omitted.

If no user is specified the currently selected user will be assumed. Note that if the user number is not given the [GUl sequence should be omitted entirely.

The file name and/or file type may contain question marks. These act as 'wild cards' and any file whose name/type matches the non-question mark characters will be selected. Further, using question marks will cause the procedure to iterate, finding all files whose name matches the ambiguous name specified.

An asterisk (\*) may be specified for the file name and/or file type field. This is equivalent to filling that field with question marks. Further, an asterisk can be specified as the user number to cause all users to be copied.

To RESTORE all files from a particular tape (or series of tapes) the file name 'ALL' may be specified. This file name is not supported by the BACKUP or APPEND routines. See RESTORE command description for details.

## 3.3.1 **(I) IBITIALIZE TAPE**

The initialize tape routine writes two file marks at the start of each of the first three tracks of the tape, and an 'EDT' sequence, consisting of a file mark, an end-of-tape record, and two file marks, to track four. These file marks indicate the end of data on each track, and are needed for compatibility with other tape handling facilities. As a self test this routine also writes a different record to each track following its FMK sequence, and then confirms each of these records after all tracks have been written. This test checks track separation and read/write capabilities. As this routine requires no file name specification, its operation remains the same under both standard and *auio* backup/restore modes.

## 3.3.2 **(T) RETEBSIOB TAPE**

The retension tape command rewinds the tape, does a high speed search to the end of the tape, and again rewinds the tape. This procedure conforms to the manufacturer's recommendation for restoring the proper tension to a worn tape. Processing a tape with this command can often alleviate read/write errors. The only function that this provides on a 9-Track system is to waste the operators' time.

3.3.3 **(B)** 

## **DISK TO TAPE BACKUP**

The disk to tape backup first initializes the tape (as per the I command), rewinds, and then accepts a file name to process, either from the console (under standard operation) or from the submission file (under auto backup/restore operation) (see file name input description). It then searches for this file on the disk and copies it to the tape. Once it has completed this action it returns to file name input mode to allow other files to be backed up. As no rewind occurs between file name inputs, the previously backed up data is not lost by specifying another file to backup. If the indicated file cannot be found on the disk this condition is reported and the routine returns to file input mode. If a carriage return (only) is specified as the file name an 'EDT' sequence (see INITIALIZE TAPE command)is written to tape to indicate end of data, and the program returns to the menu display while the tape is rewound.

## 3.3.4 **(A) DISK TO TAPE APPEND**

The disk to tape append searches for the end of the data on the tape, and starts backup procedures at this point instead of at BOT. In all other respects this routine is the same as the backup routine.

Starting with TIP Versions 4.00 the APPEND algorithm has been changed to search for the last track in use, starting with track 4. This system reduces the average time required to locate the end of data point on the tape.

NOTE: Due to this change tapes MUST be INITALIZED (I) prior to a backup if the APPEND is to be used. This is good common practice since the INITALIZE (I) routine also performs a diagnostic of both the tape subsystem and the tape.

## $3.3.5$  (R) **TAPE TO DISK RESTORATION**

The tape to disk restoration is similar to the backup routine, except that here files are being read from the tape and written to the disk. Further, under standard operations mode, two additional user selections are supported by this procedure. Following file name selection the user is asked whether the search for the specified file should be conducted relative to the beginning of data on the tape. If the user responds 'yes' (y) track one is selected and the tape is rewound prior to the file search. If 'no' (N) is specified" the search will be conducted from the current tape position. Note that, regardless of this selection, no rewind/track 1 selection is performed between multiple files accesed via an ambiguous file name specification. The user is then asked if the source device should be ignored. If he responds 'no' (N) then only those tape files with a device code matching the disk drive in use, whether by default or specification, will be considered. If the user responds 'yes' (Y), then the source device in the tape FCB will not be considered at all. Under auto backup/restore mode all searches are relative to current position, and the source device code is not ignored.

## 3.3.5 RESTORE Cont'd.

When restoring mUltiple files via an ambiguous file name, RESTORE will search the entire, tape for matches, terminating at the 'EOT' sequence. This means that, when run under auto mode, the submission file may contain at most one ambiguous file name, and this must be the last entry in the file. To facilitate restoration of multiple files a file name of ALL is supported by this routine. If this file name is specified the routine will copy all files from the tape to<br>the disk. These files will be restored to the user and These files will be restored to the user and device specified in their file control blocks. See file name input description and functional notes for further information.

## $3.3.6$  (V)

## FILE VERIFICATIOR

The file verification routine verifies a disk file against its counterpart on tape. On entrance into this routine the user is prompted for the name of the file to verify. The response to this prompt is in accordance with the file name input procedure outlined below, except that ambiguous file names are not supported (i.e. no question marks or asterisks may be present in the file name). The procedure then searches for this file on the tape, and opens it on the disk. If the file is not present on either media an appropriate error message is reported and the routine restarts. Once both files have been found their contents are compared on a byte by byte basis. If any discrepancies are found, the extent, record number and byte number within the disk record (0 thru 7F hexadecimal) are displayed along with the byte value present in both the tape file and the disk file. If one file ends before the other the remaining bytes in the other are displayed, with XX being displayed as the byte value in the terminated file. After all bytes have been compared the routine returns to file name input mode. The routine is terminated by replying with a file name of CR only. It is suggested that the file name be preceded by a CNTRL-P to allow the displayed errors to be sent to the printer.

## 3.3.7 **(D) TAPE DIRECTORY**

The tape directory displays on the terminal the name, type, source drive, and user number for each file on the tape. In addition, the directory will also be printed on the CP/M list device if the user responds yes (y) to the prompt:

## PRINT DIRECTORY ON LIST DEVICE (Y/N)?

By the nature of the method used for this routine, every block of data on the tape is confirmed readable.

3.3.8 **(e) TAPE TO TAPE COPY** 

The tape to tape copy initiates the tape control module's off line copy procedure. Please note that a dual tape drive is needed for this procedure to operate.

## 3.4 Applications **Examples**

Two examples have been included to illustrate how TIP is operated and how to expect TIP to repond to correct user input.

Example #1 shows a user initiatingTIP, INITIALIZING a tape, coping a file from Disk-to-Tape.

Example #2 shows a user initiating TIP,APPENDING files from Disk-to-Tape, Obtaining a Tape Directory, Restoring a file from Tape-to-Disk.

## 3 .2.1 Example **#1**

## A>TIP<CR>

\*\*\*\*\*\*\*\*\*\*\*\*\*\*\*\*\* WARNING! \*\*\*\*\*\*\*\*\*\*\*\*\*\*\*\*\* THIS PROGRAM AFFECTS CPU CLOCK AND OTHER USERS TYPE CNTRL C TO ABORT OR CR TO CONTINUE: < CR>

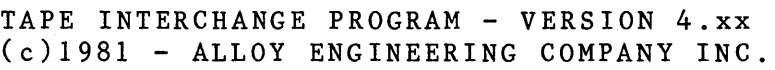

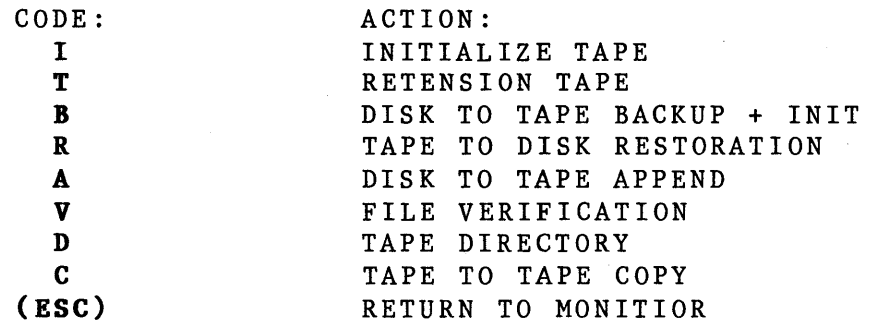

ACTION DESIRED: I \*\*\* WARNING - TAPE INITIALIZATION IS DESTRUCTIVE \*\*\* TYPE CR TO CONTINUE OR (ESC) TO ABORT: TAPE INTERCHANGE PROGRAM - VERSION 4.xx (c)1981 - ALLOY ENGINEERING COMPANY INC.

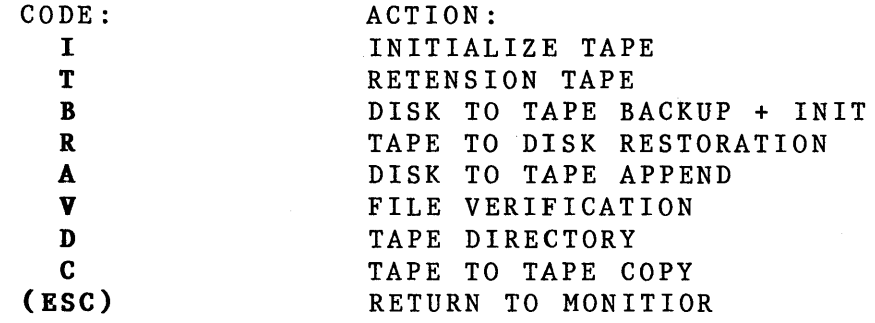

ACTION DESIRED:B \*\*\* WARNING - TAPE INITIALIZATION IS DESTRUCTIVE \*\*\* TYPE CR TO CONTINUE OR (ESC) TO ABORT: < CR> DISK TO TAPE BACKUP ENTER SAVE SET CODE (CR FOR DEFAULT): <CR>

FILE NAME (CR=DONE):TIP.COM<CR> COPYING FROM DRIVE A, USER 0 TO SAVE SET 00:<br>TIP .COM . COM FILE NAME (CR=DONE): <CR> TAPE INTERCHANGE PROGRAM - VERSION 4.xx (c)1981 - ALLOY ENGINEERING COMPANY INC.

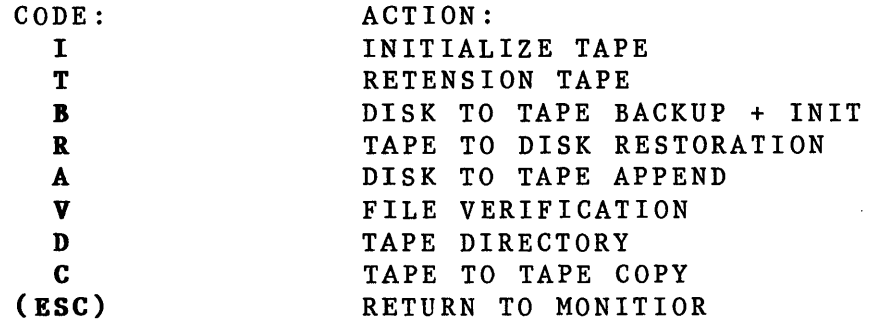

ACTION DESIRED: <ESC>

 $A >$ 

3.4.2 Example #2

## A>TIP<CR>

\*\*\*\*\*\*\*\*\*\*\*\*\*\*\*\*\* WARNING! \*\*\*\*\*\*\*\*\*\*\*\*\*\*\*\*\* THIS PROGRAM AFFECTS CPU CLOCK AND OTHER USERS TYPE CNTRL C TO ABORT OR CR TO CONTINUE: < CR>

TAPE INTERCHANGE PROGRAM - VERSION 4.xx (c)1981 - ALLOY ENGINEERING COMPANY INC.

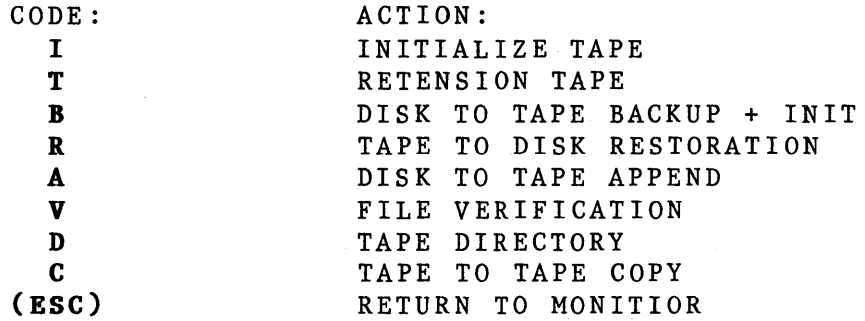

ACTION DESIRED:A SEARCHING FOR END OF DATA TAPE POSITIONED AT END OF DATA NEW SAVE SET DEFAULT IS 01H ENTER SAVE SET CODE (CR FOR DEFAULT) : < CR> FILE NAME  $(CR=DOME):$ \*.TIP<CR> COPYING FROM DRIVE A, USER 0 TO SAVE SET 01: SAVEALL .TIP MONTHLY .TIP WEEKLY .TIP DAILY .TIP FILE NAME (CR=DONE):<CR> TAPE INTERCHANGE PROGRAM - VERSION 4.xx (c)1981 - ALLOY ENGINEERING COMPANY INC.

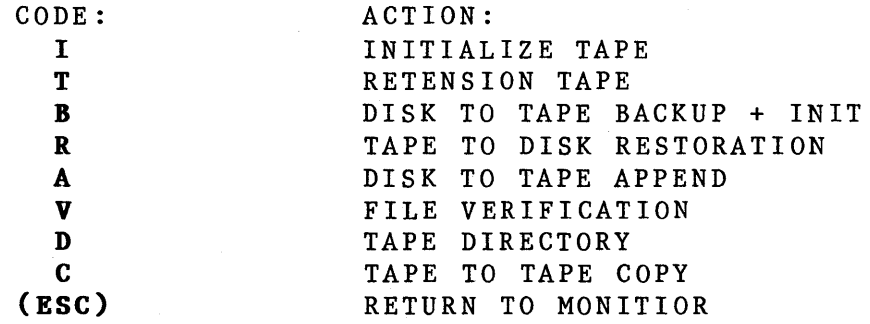

ACTION DESIRED:D TAPE DIRECTORY PRINT DIRECTORY ON LIST DEVICE (Y/N)? **N<CR>** NAME TYPE DRIVE USER SS ----STRIKE RETURN TO RESTART:<CR> TIP . COM A 0 00 SAVEALL .TIP A 0 01 MONTHLY TIP A 0 01 WEEKLY TIP A 0 01 DAILY .TIP A 0 01 TAPE INTERCHANGE PROGRAM - VERSION 4.xx (c)1981 ~ ALLOY ENGINEERING COMPANY INC. CODE: ACTION: I INITIALIZE TAPE T RETENSION TAPE B DISK TO TAPE BACKUP + INIT R TAPE TO DISK RESTORATION A DISK TO TAPE APPEND V FILE VERIFICATION TAPE DIRECTORY D C TAPE TO TAPE COpy (ESC) RETURN TO MONITIOR ACTION DESIRED: R TAPE TO DISK RESTORATION ENTER SAVE SET CODE (CR FOR DEFAULT):Ol<CR> FILE NAME (CR=DONE):A:DAILY.TIP<CR>

IGNORE SORCE CODE DEVICE AS IT IS WRITTEN ON TAPE (Y/N)?N COPYING: NAME TYPE DRIVE USER SS --------------------------------DAILY .TIP A 0 01 FILE NAME (CR=DONE): <u><CR></u> TAPE INTERCHANGE PROGRAM - VERSION 4.xx (c)1981 - ALLOY ENGINEERING COMPANY INC.

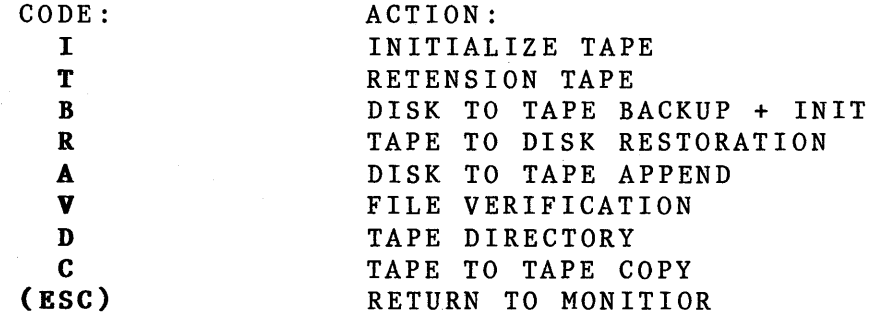

ACTION DESIRED: <ESC>

 $A >$ 

## **3.5 Creating TIP Submit files**

The TIP submit file facility allows the user to create command files containing TIP commands. The SUBMIT function of TIP will process these commands the same as if the user entered them from the keyboard. NOTE: tip command file type must be ".TIP".

The submit function of TIP is invoked by entering TIP with a command line argument of your .TIP SUBMIT file name, i.e.:

#### TIP SUBFILE

A new feature has been added to the submit capability of TIP. If the first line in a control file (????????TIP) is one of the single letter auto-mode commands listed below, the TIP program will bypass all questions and execute the command using the default values shown. The commands are:

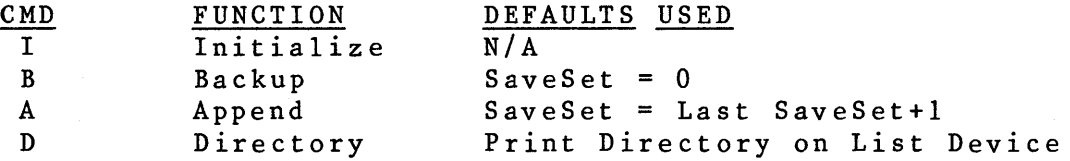

Once the command is completed the program exits to the operating system (if no errors were encountered). With the SCHEDULER facility of MP/M to invoke TIP, backup can become a totally automatic task. If any other single letter command is used the program will enter auto-mode with no command queued, requiring responses to all questions except file name.

The following example has been included to illustrate how to make a SUBMIT file with the standard CP/M editor "ED". This file "SAVEALL.TIP", uses the append feature of TIP. At the end of each day the user inserts his/her tape and issues the command "TIP SAVEALL <CR>". This is how to make that file.

A>ED SAVEALL.TIP  $*$ I <  $CR$  >  $A < CR$  $B: *.* < CR$  $E:*,**ASM**[G*]<**CR**$  $E: *$ .COM[ $G*$ ] <CR> A:\*.DAT<CR>  $<$ CR $>$ \*<control>Z \*EXIT<CR>  $A >$ 

## 3.6 ERROR Messages

If TIP cannot respond to the users instructions, it considers the situation an "ERROR". This may be bacause TIP can't understand the command, e.g. an illegal filename, or a non-existent menu choice. In these cases, TIP displays an explanatory error message, and allows the user to re-enter the information.

TIP has three "interfaces": To the operator/user; to the operating system (for file operations); and to the hardware (controller card, tape drive, cartridge). Errors can occur at each of these. This section discusses each type of error and how to respond if any of these are encountered. At any error you can return to the operating system by typing <ESCAPE>

## 3.6.1 USER INTERFACE ERRORS

FILE NAME BAD, REENTER LOADED TAPE IS WRITE PROTECTED UNEXPECTED END OF DATA

TAPE COMMUNICATIONS, SYNTAX REJECT WITHIN TIP

TAPE ABORT WITH ATTEMPT

TAPE ABORT WITHOUT ATTEMPT

TAPE IS WRITE PROTECTED

FILE NOT FOUND

DISK FULL

## 3.6.2 Tape ABORT Errors

If the error received was an 'ABORT' from the tape drive, TIP will also display the tape sub-error code. These codes and their meanings are as follows:

NOTE: Be sure to keep the tape head clean this will eliminate many needless errors. Read Section 6 Preventitive Maintnance.

## CODE: MEANING AND SUGGESTED SOLUTION:

- 00 SELECTED DRIVE HAS EXECUTED AUTO-REWIND SINCE PREVIOUS INIT OR REWIND CMD. -- RETURN TO MASTER MENU OR RESTART TIP TO CLEAR ERROR
- $0<sup>+</sup>$ WRITE OPERATION REQUEST TO A WRITE PROTECTED DRIVE --REPLACE TAPE WITH AN UNPROTECTED ONE (OR REMOVE WRITE PROTECTION FROM PRESENT TAPE) AND REISSUE COMMAND
	- COMMAND ISSUED TO NON-PRESENT DRIVE OR DRIVE WITH CARTRIDGE REMOVED --BE SURE THAT CARTRIDGE IS PROPERLY SEATED IN THE DRIVE AND REISSUE COMMAND. IF THIS ERROR PERSISTS IT IS A HARDWARE PROBLEM
- 03 DRIVE FAILED TO RESPOND TO THE REQUESTED COMMAND -- THIS IS PROBABLY A HARDWARE ERROR

06

02

FILE MARK VERIFICATION ERROR AFTER WRITING IT -- RE-INITIALIZE TAPE AND TRY AGAIN. IF THIS PERSISTS, TRY A DIFFERENT TAPE.

**Tape ABORT Errors** 

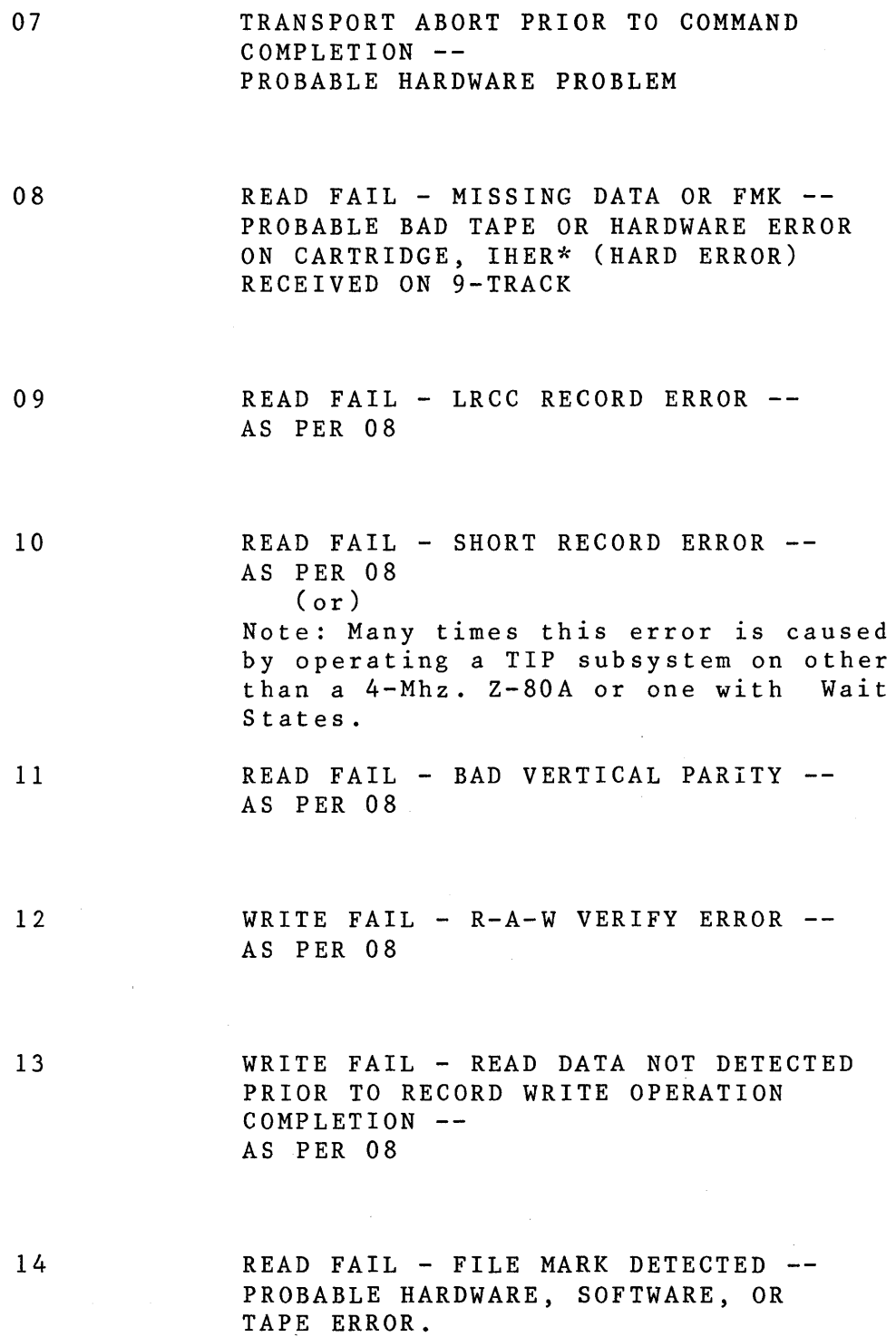

ALLOY Engineering Company, Inc. TIP / mTIP 27

 $\sim$ 

The 9 Track MagTape section provides the reader with the additional information which is needed to operate the Alloy 9 track MagTape packages.

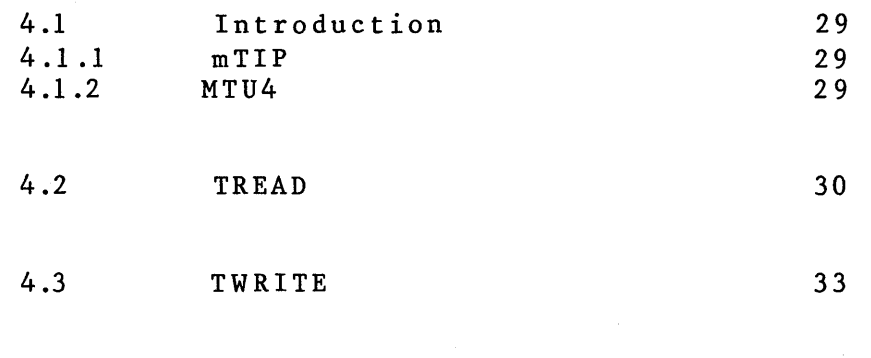

## look-up tables Note1: Additional 9-Track modules for linkage into a variety of

Appeendix G ASCII/EBCDIC Conversion 59

high level languages are available upon request. Please consult with ALLOY regarding availability and implementation.

Note2: In both TREAD and TWRITE the ASCII/EBCDIC conversion tables begin at address  $4096$  (1000 $_{16}$ ) and are 256 (100 $_{16}$ ) bytes long.

## **4.1 Introduction**

As the speed and information handling abilities of microcomputers increases, so does the need for fast, reliable backup of large amounts of data. The **ALLOY RIRE**  TRACK PACKAGE fills this need. comprehensive tape/disk interchange utility, **mTIP,** plus tape-to-disk and disk-to-tape file conversion programs, **TREAD** and **WRITE,** this package allows easy and efficient disk/tape file transfer. As a convenience, this package also includes the source code file of **MTU4.ASM,** the tape control program that supports all the software in this<br>package. The package operates under CP/M, MP/M or any The package operates under CP/M, MP/M or any other compatible operating system, making it available to micro users throughout the industry.

## **4.1 .1 mTIP**

The tape/disk interchange utility, mTIP, is a specially prepared version of ALLOY's popular cartridge tape utility, TIP. To the user, these utilities appear identical; both use the same menu oriented command structure and CP/M type file names for easy operation. mTIP, however, uses a totally different set of internal tape access subroutines designed to optimize its interactions with the nine-track tape unit. This utility allows dynamic backup of up to **42 MEGABYTES** of data on a standard 10.5 inch, 2400 foot reel of 1.5 mil thick tape. Please see Section 3 of this manual for further information and operating procedures for this utility.

## **4.1 .2 MTU4.ASM**

**MTU4** contains the tape control subroutines which have been incorporated into all of the software in this package. This program allows the user to interact with the tape transport without writing complex control routines by providing a simple yet pervasive communications protocol. It is included in this package to allow the user to produce his own customized tape software. The specifics of this program and its use can be found in Section 5 (Programers Guide).

## **4.2 TREAD:**

**TREAD,** is a tape-to-disk copy/conversion program which will read the ANSI compatible data records from the nine track, convert them to CP/M compatible ASCII disk records, and store them on disk. This program allows for conversion of data records from EBCDIC to ASCII format, record segmentation (with user-specified segmentor), and user-<br>specified file name and disk selection.

**TREAD** is invoked by typing **TREAD** in response to the system prompt. The program then determines the tape record storage parameters by asking the user the folowing questions. All numeric responses should be decimal 0-65535 unless otherwise noted. A response of <CR> only is considered zero. The question sequence begins:

## **ERTER LOGICAL TAPE RECORD LERGTH:**

The Logical Record Length on a tape corresponds to the number of contiguous bytes pertaining to each source image. i.e. usually 80, 132, or 133 decimal depending if the tape is Punch-card or Print image. Note that there are usually multiple logical records in each physical record (or 'BLOCK') on tape. The number of logical records per block is known as the BLOCKING FACTOR.

## **ENTER RECORD BLOCK PADDIRG (O-255):**

Some IBM tapes have a Block Padding at the beginning of each physical block. This data would be of no use in the CP/M disk file and may be omitted in this operation. This number of bytes of data will be discarded from the beginning of each physical record read from tape.

Remember the following equation:

## **(Physical Block Size)= (Physical Block Padding)+ ({Logical Record Length)x{Blocking Factor»**

The user should respond to each of the above questions by typing the appropriate decimal value. Each entry should be terminated with a carriage return.

## **TREAD**

The user is then asked if data read from tape should be translated from EBCDIC to ASCII, thus:

## **EBCDIC TO ASCII CORYERSIOR (yIN):**

If the user responds no (N) to the above then the data will<br>be stored on disk as the values read from tape. If the user be stored on disk as the values read from tape. responds yes (y) then each byte read will be assumed to be in EBCDIC and will be translated to ASCII. If a byte has no ASCII equivalent it will be translated to an ASCII question mark (?) with the high order bit set  $(0BF_{16})$ .

Next the program asks if the records are to be segmented:

## SEGMENT LOGICAL RECORDS (Y/N):

If the user responds no (N) to this no adjustment is made to the data. If the user responds yes (y) then each logical record read from tape is preceded and followed by a record segmentor. This allows data to be stored in a manner compatible with high level sequential file techniques.

If segmentation is requested the program then allows the user to enter the segmenter to be used:

## **ERTEl. APPROPRIATE RECORD SEGMERTOR FROM KEYBOARD:**

The most common segmentors are the double quote (") and single quote ('). Check the file structure of the language the file is to be compatible with to determine the proper entry.

Now the programs checks if carriage return/line feed segmentation is desired:

## HOW ABOUT A NIFTY CR/LF SEGMENTOR (Y/N):

If the user responds yes (y) to this prompt each logical record will be followed by a carriage return and a line feed. If record segmentation has also been specified, this sequence will follow the final segmentor. The cr/lf segmentation can be used in conjunction with the record segmentation to provide fully delimited data files as required by many high level languages.

All of the information entered to this point is retained by the program for use throughout execution. To alter any of this information the program must be terminated and rerun. At this point the program will rewind the tape and fall into the actual copy routine.

#### **TREAD**

The user is then prompted for FILE & RECORD skip counts:

## **ENTER FILE SKIP COUNT (0-255): ENTER RECORD SKIP COURT:**

The user should respond with the number of Files & Records (respectivley) to skip from the current position of the tape to reach the desired position on tape to copy.

The user is then asked for the name under which the file is to be stored on disk. This is done exactly as in **mTIP** except that user numbers are not supported, the current user always being assumed. If the filename **CRT<CR>** is specified the data will be sent to the terminal instead of being written to disk. The data written to screen will be formatted exactly as it would have been on disk, i.e. any requested translation or segmentation will have been performed. The stream of data to the screen may be stopped by typing control-S (^S) at any time, and restarted by striking any key.

Finally, the program asks for the number of blocks to be written to this disk file:

## **BLOCKS PER DISK FILE:**

The user should respond with the number of physical blocks of data to be written to the specified disk file. This allows the user to truncate the data copied from tape. If the response is **O<CR> or <CR>** only ALL remaining tape blocks will be copied.

Once all the above information has been entered the program proceeds to copy the file using the specified parameters. For each tape block read during the copy the program displays its block number (relative to the start of the copy) and its length. Note that the program places no restrictions on the size of the tape block, reading any length block from tape that will fit into available memory (that above  $12288$  or  $3000<sub>16</sub>$ ). If any errors occur they are reported to the user and the program is restarted from the beginning on user acknowledgment of the error, or aborted if the user chooses by entering an escape (ESC) in response to the restart prompt. If the disk is filled during the copy the current output file is closed and the user is prompted to insert a new disk and specify a file name to output to. The program will then continue the copy in progress to the newly specified file. On successful completion of a copy the program requests the skip count to position to the next file to be copied. The program will continue to cycle through this point until a carriage return (only) is entered in response to the filename prompt, or control-C  $(°c)$  in response to any prompt, at which point the program is terminated.

## 4.3 TWRITE:

The counterpart of TREAD, TYRITE is a disk-to-tape copy/conversion program. TWRITE copies CP/M compatible disk files to tape in ANSI compatible format. allows for conversion from ASCII to EBCDIC format and user specified tape record structure.

The operation of the TVRITE program is nearly identical with that of the TREAD program, but is included here for convenience. As with TREAD, all numeric responses should be decimal 0-65535 unless otherwise noted, and a <CR> only is considered zero.

TVRITE is invoked by typing TVRITE in response to the system prompt. The program then prompts the user for the record structure parameters as follows:

#### ENTER LOGICAL TAPE RECORD LERGTH:

The response to this is exactly as in TREAD.

## ENTER RECORD BLOCK FACTOR (0-255):

This is the number of logical records per physical tape block, as described under TREAD. Note that this program does not support block padding. The last physical block written to tape will not consider the block factor, but will merely write out however much data remains. This is as per ANSI standard practice.

Desegmentation requirments are then determined:

## STRIP RECORD SEGMENTATION (Y/N):

If the user responds yes (y) to this he is then prompted for the segmentation character to strip:

## ENTER SEGMENTOR FROM KEYBOARD:

to which he should respond with the desired SINGLE character only, NO TERMINATING <CR> SHOULD BE ENTERED. The program will remove this character from the input data before passing it on to the tape. This feature may be used to remove delimiters from formatted input, and write only raw data to tape. If the user specified no (N) to the desegment prompt no character is entered and no character stripping will occur.

The program then checks if cr/lf stripping is desired:

## HOW ABOUT STRIPPING OFF THOSE NIFTY CR/LF SEQUENCES (Y/N):

If the user responds yes (y) then all carriage returns and line feeds are removed from the incoming data, just as with the segmentors.

#### **TWRITE**

The user is then asked if the data should be translated from ASCII to EBCDIC, thus:

## **ASCII TO EBCDIC CORYERSIOR (yIN):**

If the response is no (N) then data will be copied to tape<br>exactly as it appears on the disk. If the user responds yes (Y) then each byte read will be translated to EBCDIC. If a byte has no EBCDIC equivalent it will be translated as an EBCDIC question mark (?) with the.high order bit set (OEFH)

The program now determines where to begin writing on tape:

## **ENTER FILE SKIP COURT <0-255):**

This number of files will then be skipped from the begining of the tape, and the tape left in this position to begin writing.

The information entered to this point is retained for use throughout execution. To alter any of this data the program must be rerun. The program will now enter the actual copy circuit.

The user is now asked for the name of the file to be copied from disk. The name of the file is entered exactly as in MTIP except that user numbers are not supported, the current user always being assumed. Please refer to section 3.5 (page 11) for further information on this procedure. If a non-existent file is designated the program will inform the user of such and re-request the file name.

The program will now copy the designated file to tape using the specified parameters. During the copy a count of the number of blocks written to tape is dynamically displayed on the terminal. If any errors occur they are reported to the user and the program is restarted from the beginning on user acknowlegment of the error, or aborted if the user chooses by entering an escape (ESC) in response to the restart prompt. When the current disk file is exhausted, the program asks the user if more data files are to be written to this tape file:

## **HORE DISK FILES TO THIS TAPE FILE (Y/N):**

If the user responds yes (y) then the program prompts him for a new file name, and concatenates this data to the current tape file, using the existing paramters. When the user answers no (N) the current tape file is terminated with a file mark and the program requests the name of the next file to be copied. The program will continue with this cycle until it is terminated by a carriage return  $(only)$  entered in response to the filename prompt, or control-C (^C) in response to any prompt. A final file mark is then written to tape and the program terminates.

The Programmers guide has been provide to direct the programmer with a complete understanding of the total hardware and software control provided with the TIP tape system.

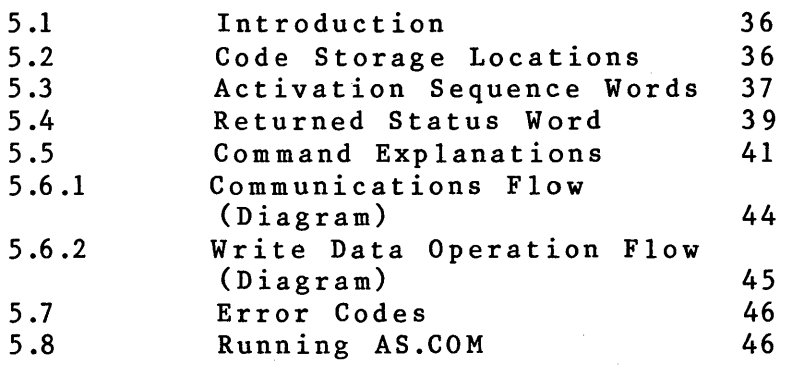

The ALLOY TAPE UTILITY PROTOCOL involves a three byte activation sequence and a two byte returned status sequence. These codes are passed via common RAM locations. In addition, read and write data are passed via a common. The location and size of this buffer may be defined by the user by storing the<br>appropriate values in the R.AREA and WRDCNT RAM locations. Note appropriate values in the R.AREA and WRDCNT RAM locations. that these locations are set to their default values {8208 bytes long with starting location 3000H} each time an Interface 'Reset' is issued. There are no real restrictions on the record size, though the user should consider the amount of RAM available to him and efficient use of the data cartridge as limitations in establishing this count. The user must also be sure not to allow the Read/Write buffer to overlap other active RAM when determining the buffer starting address. The activation sequence includes the mode argument (MA), which specifies the data type (mask or write data), data record size, the drive selection, and the track selection, the positional argument CPA) which contains a count used by the 'space' commands, and the command argument (CA) which specifies the actual command to execute. The returned sequence includes the drive status (DS) which reports the status of the currently selected drive, and the interface status (IS) which reports the command status, as well as the currently selected drive and track. Commands are executed by setting up the activation words as described herein, and performing a CALL to the starting address of the tape utility. This address will be referred to herein as ATU. See individual word explanations and communications flow diagram (Fig. I) for further information.

## **5.2 CODE STORAGE LOCATIOBS**  ,

The activation/status bytes are passed via common RAM locations. For a utility module with starting address ATU, these locations are as follows:

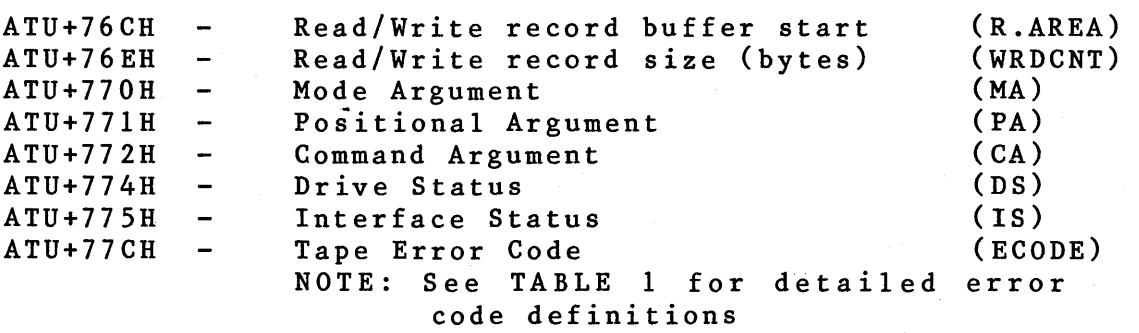

## 5.3 ACTIVATION SEQUEBCE WORDS

The actual bit usage and effects of the activation sequence words (i.e. MA, PA, and CA) are as follows: (MA) Mode Argument [ATU+770H] For Cartridge Tape Utility (ATU):<br>B7-B4<br>Reserved Reserved B3 Drive  $00 = 0$ rive  $10 = 0$ rive 3<br>B2 Selection  $01 = 0$ rive 2  $11 = 0$ rive 4  $01 =$  Drive 2 Bl Track 00 = ANSI Track 1 10 = ANSI Track 3<br>B0 Selection 01 = ANSI Track 2 11 = ANSI Track 4  $01$  = ANSI Track 2 For Open Real Utility (MTU):<br>B7-B4<br>Reserved Reserved  $B<sub>3</sub>$ Drive  $00 = Primary$  $10 = \text{Invalid}$ 

 $01 =$  Secondary

 $B1-B0$ Reserved

Selection

 $B<sub>2</sub>$ 

## (PA) - Positional Argument [ATU+771]

B7 - B0 Unsigned values 1-25610 used by 'Space' commands onsigned values  $1-25610$  doed by space communics<br>(see below). Note that the PA (see below). Note that the PA<br>contains one less than the actual space count, i.e. values 0-255 correspond to space counts 1-256.

 $(CA)$  - Command Argument [ATU+772]

 $B7$ Reserved

- B6 If 0, operation is relative to current tape position. If 1, operation is relative to BOT (rewind prior to command execution)
- $B<sub>5</sub>$ Disable 'auto-rewrite on error' facility (Edit mode) .
- B4 Interface/Software 'Reset' if set. (Allow 3 ms. following issue.)

Note: This is the only command which will not update the DS/IS upon completion. It must be sent at least once following application of power.

ALLOY Engineering Company, Inc. Programmers Guide 37

 $11 = \text{Invalid}$ 

## ACTIVATION SEQUENCE WORDS

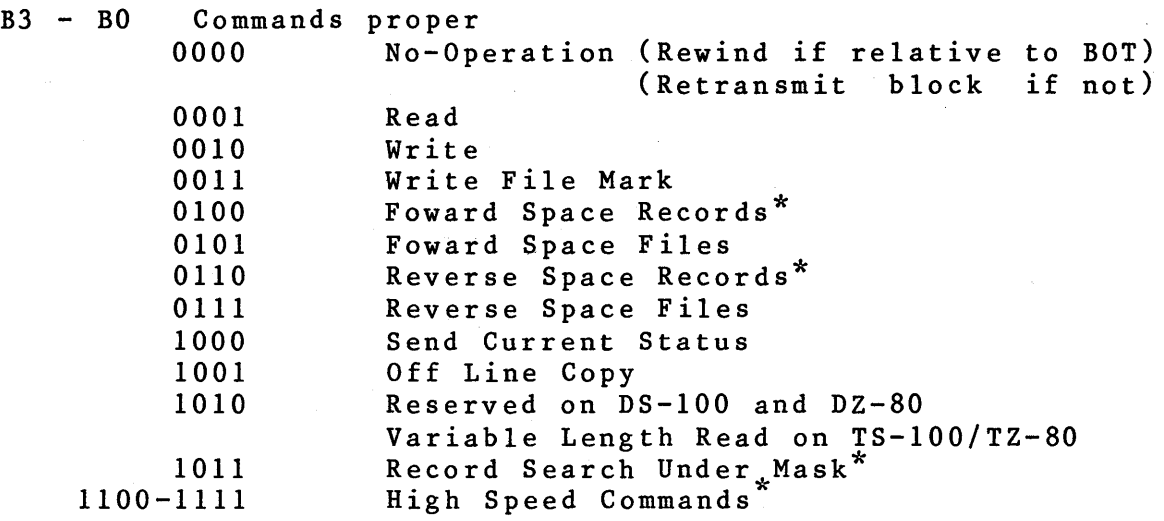

\* Will abort on File Mark Detected

## Write Data

The default length of this data block is 8208 bytes. This<br>ows for a full 8K record with a 16 byte record header. Prior allows for a full 8K record with a 16 byte record header. allows for a full ox recold with a 10 byte recold header. This to calling the utility, this data should be stored in the read/write buffer, which has starting address 3000H. If other than the default starting addresses and length are used, they should be set after the "Initialize Software" call to the software.

Note: With respect to the Cartridge subroutines- ATU4.ASM, R.AREA must begin on a page(256) boundary and WRDCNT must be greater than 255 bytes.

**RETURNED STATUS WORDS** 

The status words are available in the specified RAM locations on return from the tape utility. There meaning and usage of these words (i.e. DS and IS) are as follows:

## **(DS) - Drive Status [ATU+774H]**

Note - all of the following bits are high true

- $B<sub>7</sub>$  $1 =$  Cartridge / 0 = 9 track
- B6 File Mark was detected
- $B<sub>5</sub>$ Drive Rewinding
- B4 'ON' with tape media loaded or "On-Line"
- B3 BOT - Beginning of Tape
- $B<sub>2</sub>$ EOT early warning (only File Mark Write operations are allowed under this condition). 36 inches of tape exist between EOT early warning and the physical end of tape.
- BI Warning flag that the drive has executed an auto-rewind (i.e. power up or remote rewind) since previous command. No 'relative to current position' commands will be accepted with this condition present unless preceded by a discrete rewind command.}
- BO Write-enabled (tape is  $not$  'Safe'). This is also true if no cartridge is installed. The data cartridge has a screwdriver slot to alter this condition

**(IS) - Interface Status [ATU+775H]**  B7 B6  $B<sub>5</sub>$ B4  $B<sub>3</sub>$  $B<sub>2</sub>$ Bl Reserved Data Block Follows (high true) Command Status Current > Drive Current > > >  $00 = 0K$  $01 =$ Abort w/o Attempt \*\* 10 = Abort with Attempt \* 11 = Syntax Rejection or Parity Error > AS PER (MA) Mode Argument (see above) >

- \* An Abort With Attempt would indicate possible tape motion. The command that follows should therefore be 'relative to BOT' unless care is taken to understand the exact abort criteria and tape position.
- \*\* An Abort Without Attempt would be indicative of:
	- 1) Reverse space at BOT or foward space at EOT
	- 2) A write operation to a safe cartridge
	- 3) Write data at EOT early warning

Track >

>

4)Any op to a drive without a cartridge installed

### **Read Data**

BO

The read data is available in the read/write buffer area on return from the tape utility. See WRITE DATA for further information.

#### **5.5 COMMAND EXPLARATIOR**

## 1 **- READ:**

The READ command will read a block of data from the tape, and store it in the read/write buffer at location 3000H. Due to the read-after-write checking, read errors should be very infrequent, unless the tape has been mishandled or abused. Aborts could possibly occur for the following reasons:

- 1. Dirty or mis-aligned Read Head.
- 2. Faulty read circuitry.
- 3. Tape was abused or stored near magnetic fields.
- 4. Specified record size did not agree with 'writing' parameter.
- 5. Reading proceeded beyond the second consecutive File Mark.
- 6. Incompatible recording format
- 7. Adjacent record was 'edited' with an inconsistent record size paramter, out of calibration servo board, or<br>without disabling the 'auto-rewrite' facility. disabling the 'auto-rewrite' facility.

Note also that a read operation will terminate if a file mark is detected, and no data will be tranferred. See 'Read Data' section under 'Interface to Host Transfer Words' for further information.

## 2 **- Write:**

Write will take the data found in the read/write buffer and write this onto the tape. The utility will attempt to rewrite the record if an error is detected, each time backspacing and erasing three inches of tape. The number of retries is application sensitive. All records are verified during writing using"the read-after-write facility on the transport. If end of tape status is sensed during the write to tape the procedure will abort and the error status will be reported. If EOT is sensed after the record is written it will be reported in the drive status, but the interface status will indicate command status OK (00). Both of these possibi1ites must be considered in the host write routines. See 'Write Data' under 'Host to Interface Transfer Words' and 'Write Data Operational Flow' (Fig. 2) for further details.

## **COMMAND EXPLANATION**

## 3 - Write File Hark:

The Write File Mark command will write a file mark on the tape. This mark is used to seperate files on the tape, and two consecutive file marks must appear at the end of each track. To facilitate these uses file marks may be written after recieving end of tape status.

## 4 & 6 - Space Records:

The Space Records commands will space the tape in the specified direction past the number of records specified by the positional argument. Note that the value of the PA is one less than the number of records to space past. These routines will abort and signal an error if a file mark is encountered.

## 5 & 7 - Space Files:

These commands operate as per Space Records, but counting file marks instead of records. Obviously this routine will not abort on file mark detected.

## 8 - Send Current Status:

The current drive status (DS) and interface status (IS) are returned after the interface receives a 'ready' conditon from the selected drive. This is useful when issued 'relative to BOT' as the statuses will not be returned until the tape has completed its rewind operation.

## 9 - Off Line Copy:

This command may be issued to dynamically back-up recorded information. Drive 1 is always the source and drive 2 the destination. The copy firmware requires that the tapes conform to the following format:

- A) All data records must be the same length and of a length specifiable by the mode argument. This length is determined from track 1 record 1.
- B) ALL tracks must be logically terminated by two contiguuous file marks.
- c) The destination cartridge must be of recording capacity equal to or greater than the source cartridge.

## **COMMAND EXPLANATION**

## **10 - Reserved**

This command is not currently used by the utilities, and is reserved for future expansion. Issuance of this command will result in a 'Syntax Rejection' code 'being returned in the Interface Status (IS).

## **11 - Record Search Under Mask:**

A mask of up to 16 bytes is associated with this command, and is stored in the mask buffer area, which begins at location 2900H, prior to calling the utility. The interface then searches the tape for a record whose initial data bytes match this mask. If a mask byte is  $3F_{16}$  (ASCII?) then the corresponding record byte is ignored (i.e. a match is assumed). When a matching record is found it is returned in its entirety,as per a read data. This command will abort with attempt if a file mark is detected.

## 12 thru 15 - High Speed Commands

These commands operate identically with commands 4 thru 7, except if the PA value is greater than 0, they will be executed at 90 I.P.S. Note that on the 9-Track open reel tape the dual speed option must be present, or these commands will execute at normal speed.

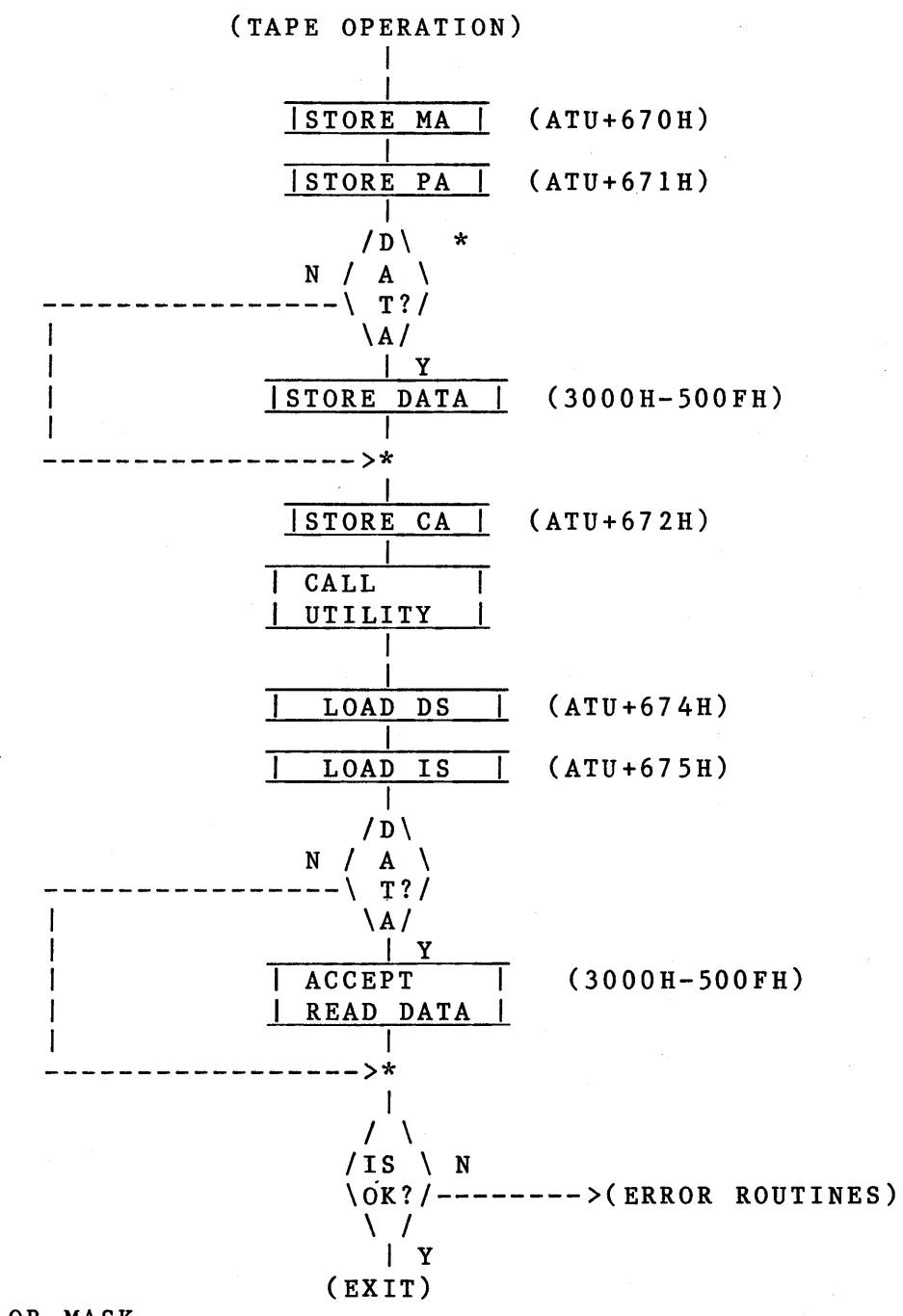

\*WRITE DATA OR MASK

Fig. 5-1

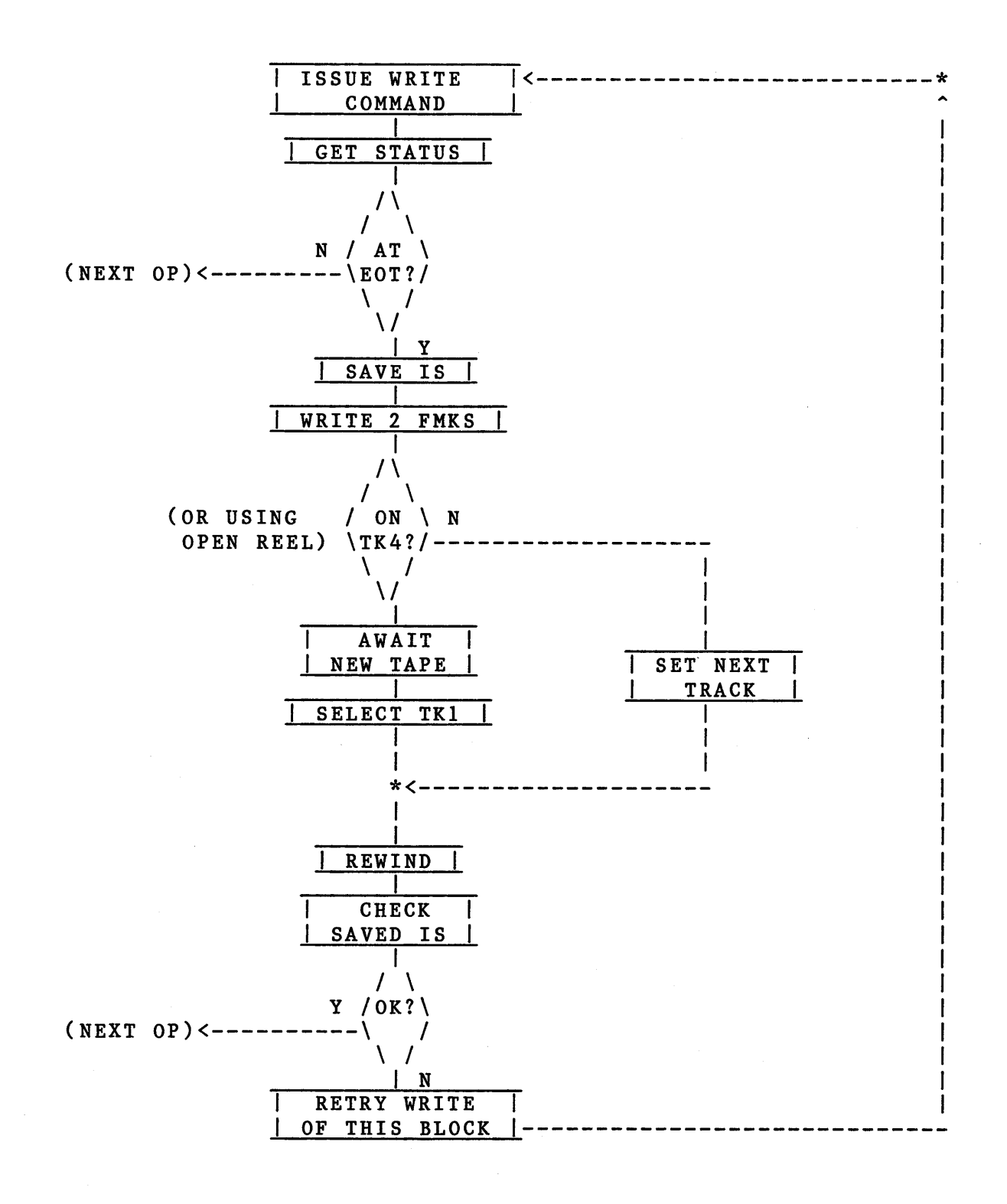

Fig.  $5-2$ 

**5.7 ERROR** 

**CODES** 

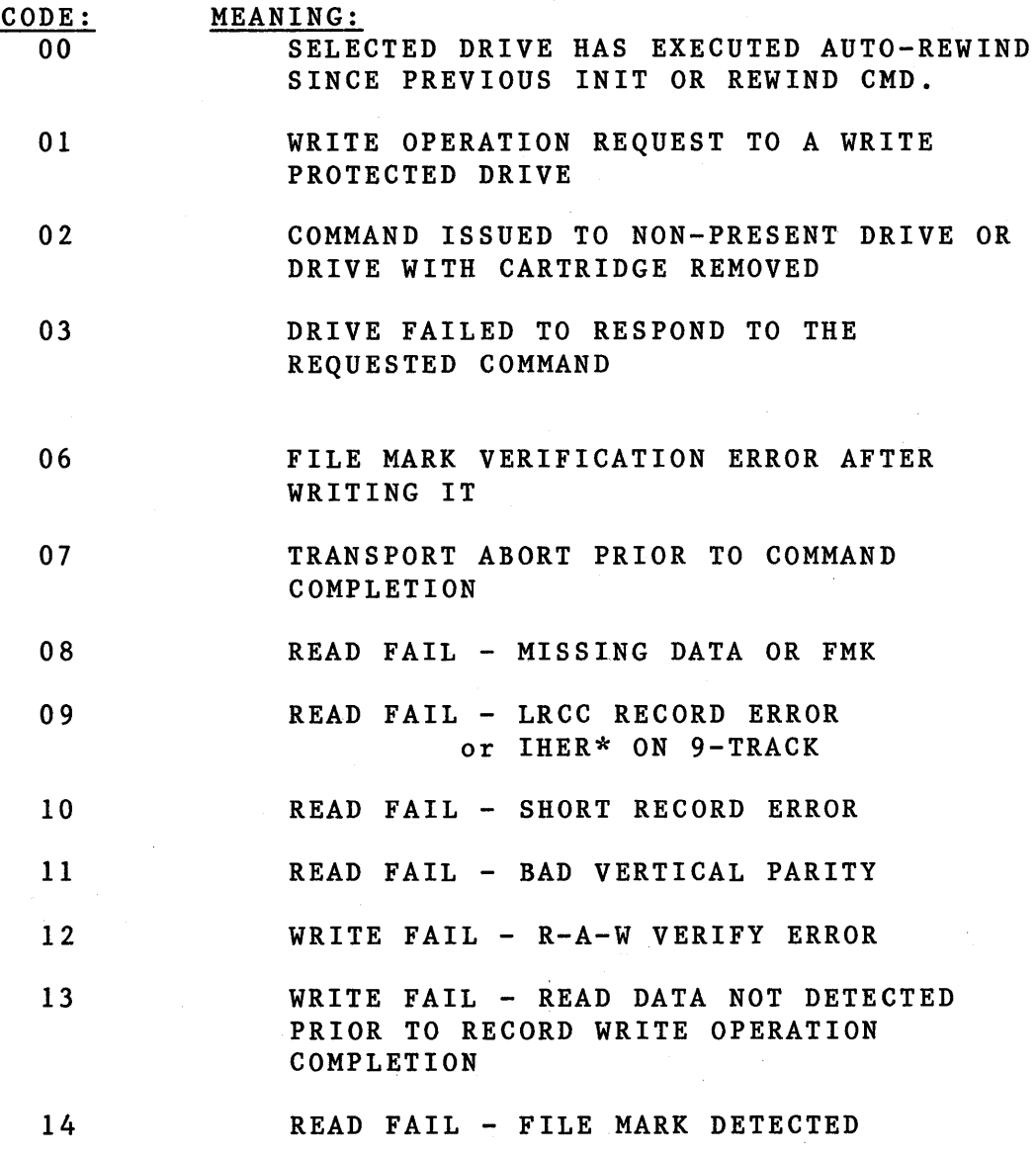

**5.8 Running AS.COM** 

A>AS MTU4 A:D<CR>

The above command line assembles MTU4.ASM, creates an object file MTU4.HEX on the A: drive, and creates MTU4.PRN on the A: drive. If the :D were changed to :0 then no .PRN file is generated.

The preventive maintenance is a must read section for every user. Following a few simple rules will save needless wasted time, by preventing many errors before they occur. NOTE: This section of the TIP manual deals exclusively with the tape cartridge drive and media. For users with 9 Track drive systems Alloy recommends that you read the Cypher drive manual. In general, PM should be done after every 20 hours of operation.

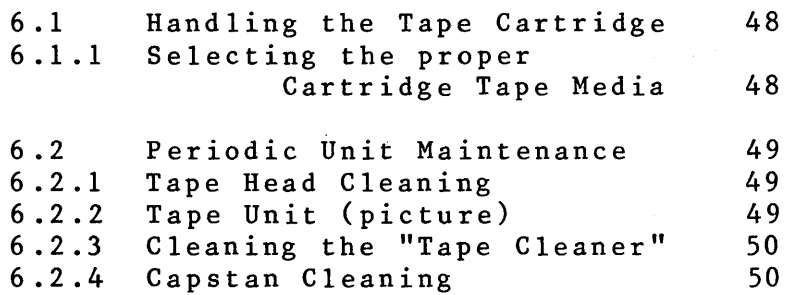

## 6.1 Handling the Tape Cartridge

There are a few simple rules which the user must be aware of while handling the magnetic tape media

> Be certain that no tape cartridge is in the drive while powering up, or powering down the tape drive or the computer system.

> > $---$  also  $---$

Never remove the tape cartridge while any kind of tape transfer is underway.

 $--- a 1 so ---$ 

Store your cartridges in a cool dry place when not in operation. Permanent damage may be done to the capstan is a tape is left in the unit!

#### 6.1.1 Selecting the Proper Cartridge Tape Media

As of this printing, the only recommended tape cartridges for use with the 6400 BPI technology drives are as follows:

VERBATIM TC-8450 (450')

3M-SCOTCH DC-300A (300') or DC-300XL (450') -see note

NOTE: DC-300XL lot numbers 087-XXX, 089-XXX, and 8105/0505 are known to contain POOR performing media and should be avoided.

Please note that Alloy sells CERTIFIED MEDIA.

## **6.2 Periodic Tape Unit Maintenance**

Three components of the tape unit require periodic maintenance in order to insure overall system reliability. The cleaning removes contaminants from the tape unit which come in direct contact with the tape. The cleaning assures that there will be adequate contact between the tape head and the the media.

## **6.2.1 Tape Head Cleaning**

A dirty tape head can cause data dropouts and error conditions during read and write operations. It is recomended that you clean your tape head frequently with a non-corrosive, non-residue cleaning agent such as isopropyl alcohol. Apply the alcohol with a cotton swab and be sure to wipe off any excess and allow the head to dry before using the unit.

## CAUTION: - Spray type head cleaners are **not recomended**

**Never clean the tape head witha hard object-This will result in head daaage. Cartridge Tape Unit** 

**(picture)** 

**6.6.6** 

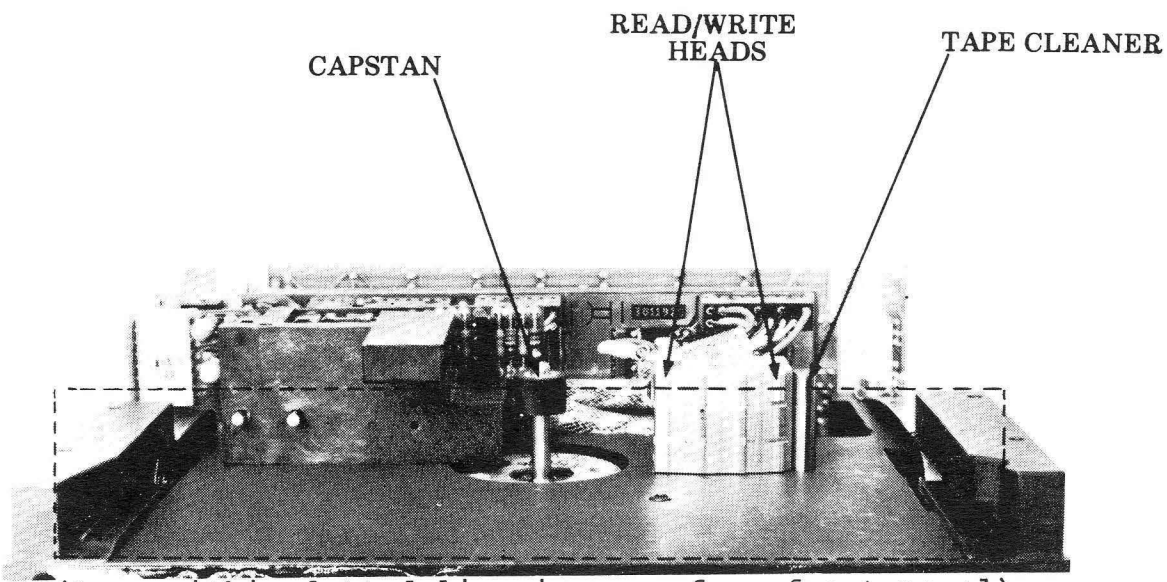

(Area within dotted line is seen from front panel)

## 6.2.3 Cleaning the "Tape Cleaner"

The tape cleaner removes loose foreign material from the tape before it comes in conact with the tape head. This foreign material accumulates in and around the tape. The tape cleaner should be cleaned with the same frequency as the tape head.

To clean the tape cleaner insert a folded piece of paper in the bottom of the cleaner and lift up. This will lift out all foreign material. Compressed air or a brush may be used. It is also recommended that occasionaly you use the same cotton swab and alcohol method suggested in the tape head cleaning section.

> CAUTION: Never clean the "Tape Cleaner" with a hard object If the tape cleaner should become chipped it could scratch the tape causing data loss or permanent damage.

#### 6.2.4 Capstan Cleaning

The recommended method for cleaning the capstan is the same one recommeneded for the tape head; alcohol and a cotton swab.

> CAUTION: Be very careful not to permit cleaning solvent to contaminate the drive motor bearing.

## **APPENDIX A -- Tip Record Format**

The tape records written are 8208 bytes in length, allowing for a full 8K data record with a 16 byte file control block (FCB) header. This header on tape takes the following form:

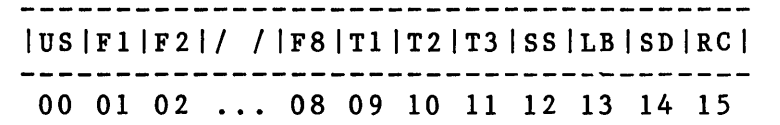

## WHERE:

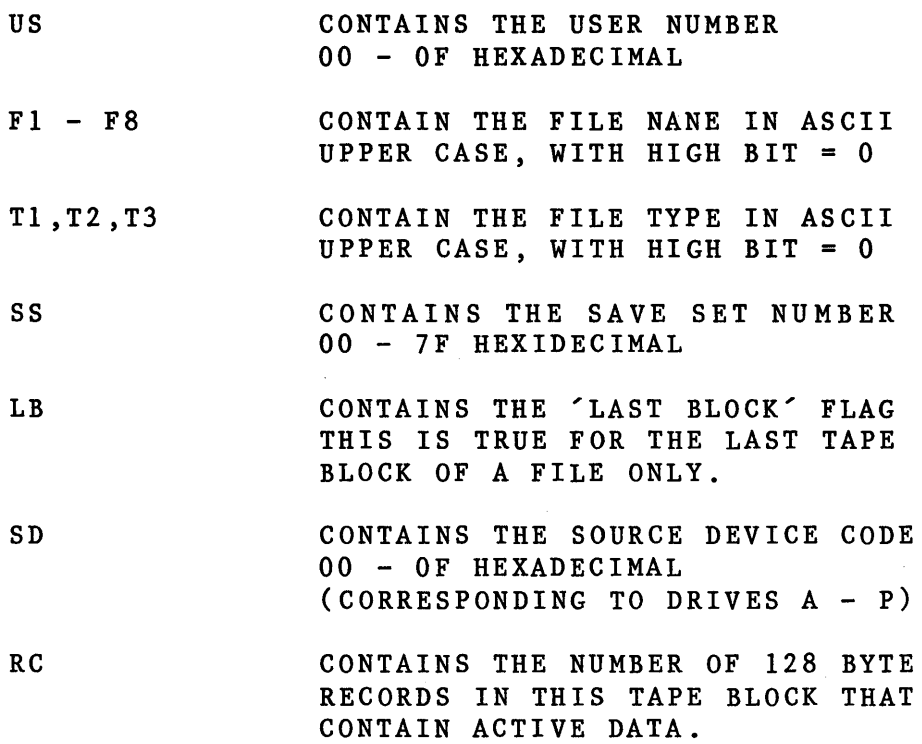

ALLOY Engineering Company, Inc. Appendices 51

APPENDIX B -- Cartridge Drive Data Format

Storage Details

Data is stored bit/byte serial sequentially on 4 DATA TRACKS.

Record Format PREAMBLE SEQUENCE PRE-SYNC BITS 3 "zero" bits SYNC BYTE = RECORD TYPE BYTE DATA BYTE 1 DATA BYTE 2 DATA BYTE "n" LRCC BYTE RECORD TYPE = POSTAMBLE SEQUENCE Minimum 1.2" 1.25" nominal INTER-RECORD-GAp minimum 40 "zero" bits and a single "one" bit FFH  $Data = 22H(cr)$ <br>--------------------------- $FMK = 55H$ (even parity) 22H > Omitted if "File Mark" ::> single "one" bit & minimum 40 "zero" bits > Calculation > basis for > LRCC byte

NOTE: All bytes consist of 8 data bits (LSB first) + <sup>1</sup> vertical parity bit (Even)

ALLOY Engineering Company, Inc. Appendices 52

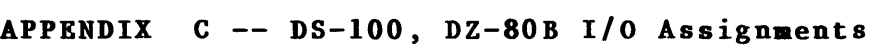

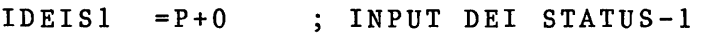

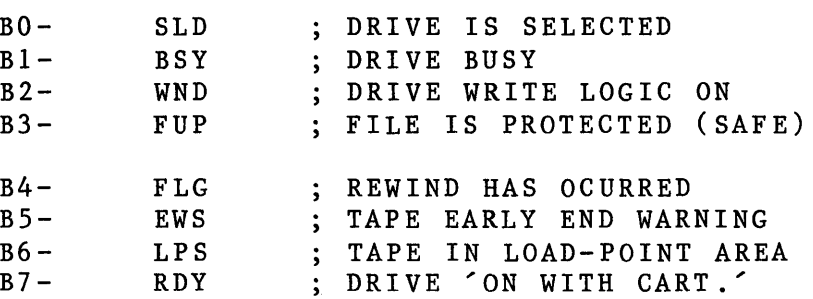

ODEILl =P+S OUTPUT DEI LATCH-l

NOTE: THE SENSE OF THESE BITS IS LOW=TRUE

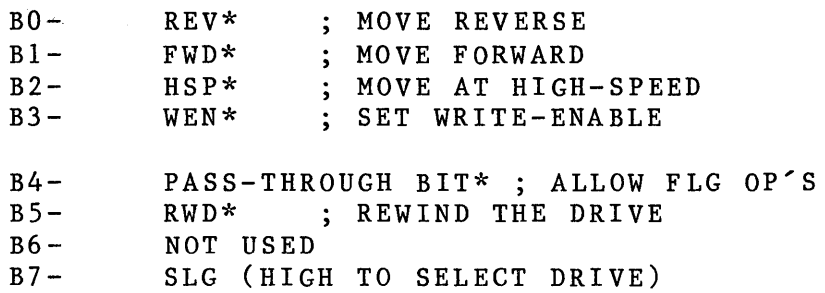

IMSR =P+l ; INPUT MISC. STATUS REG.

BO-B3 NOT ASSIGNED

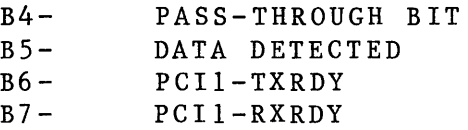

ODEIL2 =P+4 OUTPUT DEI LATCH-2

NOTE: THE SENSE OF THESE BITS IS LOW=TRUE

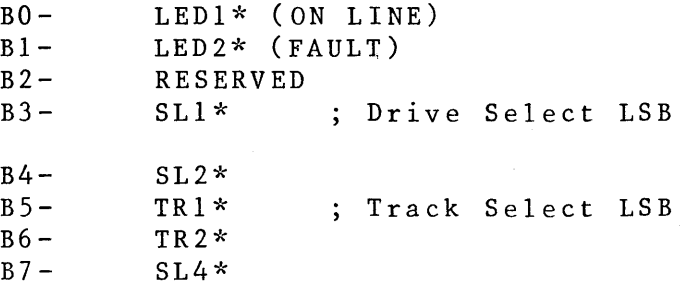

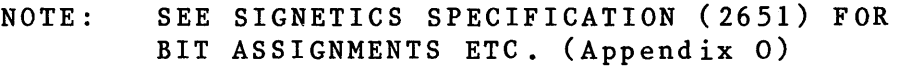

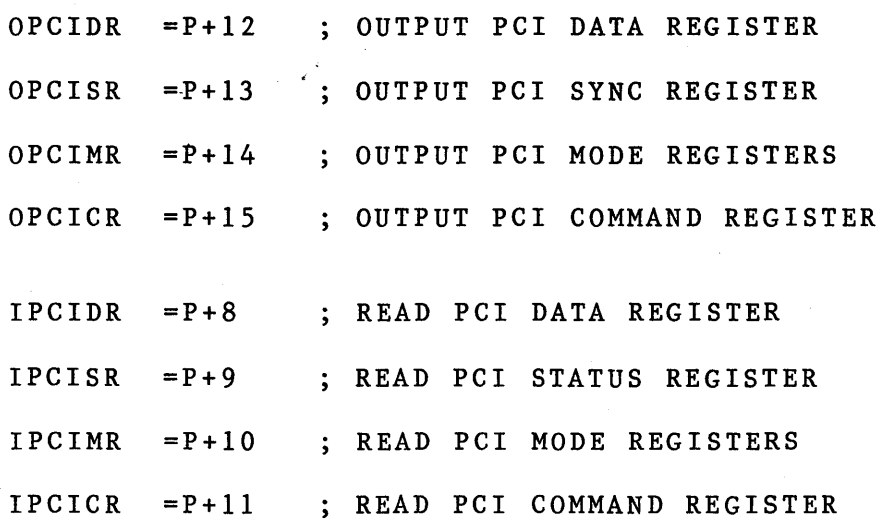

APPENDIX D -- TS-IOO, TZ-80 I/O Assignments

ISTAT = P+0 ; INPUT TAPE STATUS

NOTE: L=LATCHED STATUS CLEARED BY OTCLR

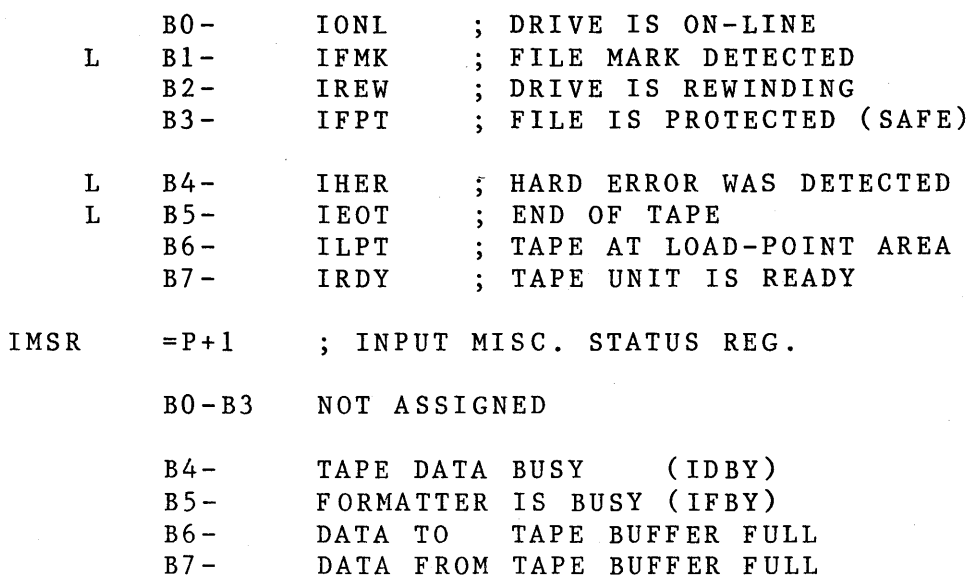

OCEOF =P+2 CLEAR EOF STATUS

ORWD =P+3 REWIND SELECTED DRIVE

OCONT =P+4 OUTPUT CONTROL

NOTE: THE SENSE OF THESE BITS IS LOW=TRUE

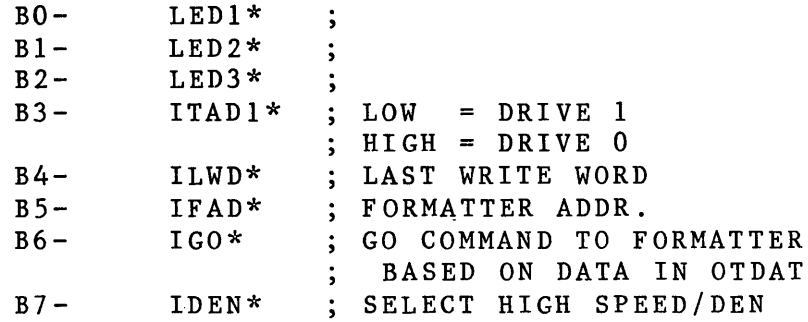

OTDAT =P+5 OUTPUT DATA TO TAPE

> NOTE: THE SENSE OF THESE BITS IS LOW=TRUE NOTE: THE INVERSE OF THE TAPE COMMAND IS ALSO SET BY THIS CMD INTO THE LOW ORDER 5 BIT OF THE LATCH.

ITDAT  $= P + 6$  ; INPUT TAPE DATA

NOTE: THE SENSE OF THESE BITS IS LOW=TRUE

OTCLR =P+7 OUTPUT TAPE CLEAR

> CLEARS: ITDAT FULL OTDAT FULL IHER & IEOT F/F'S PULSES IFEN\*

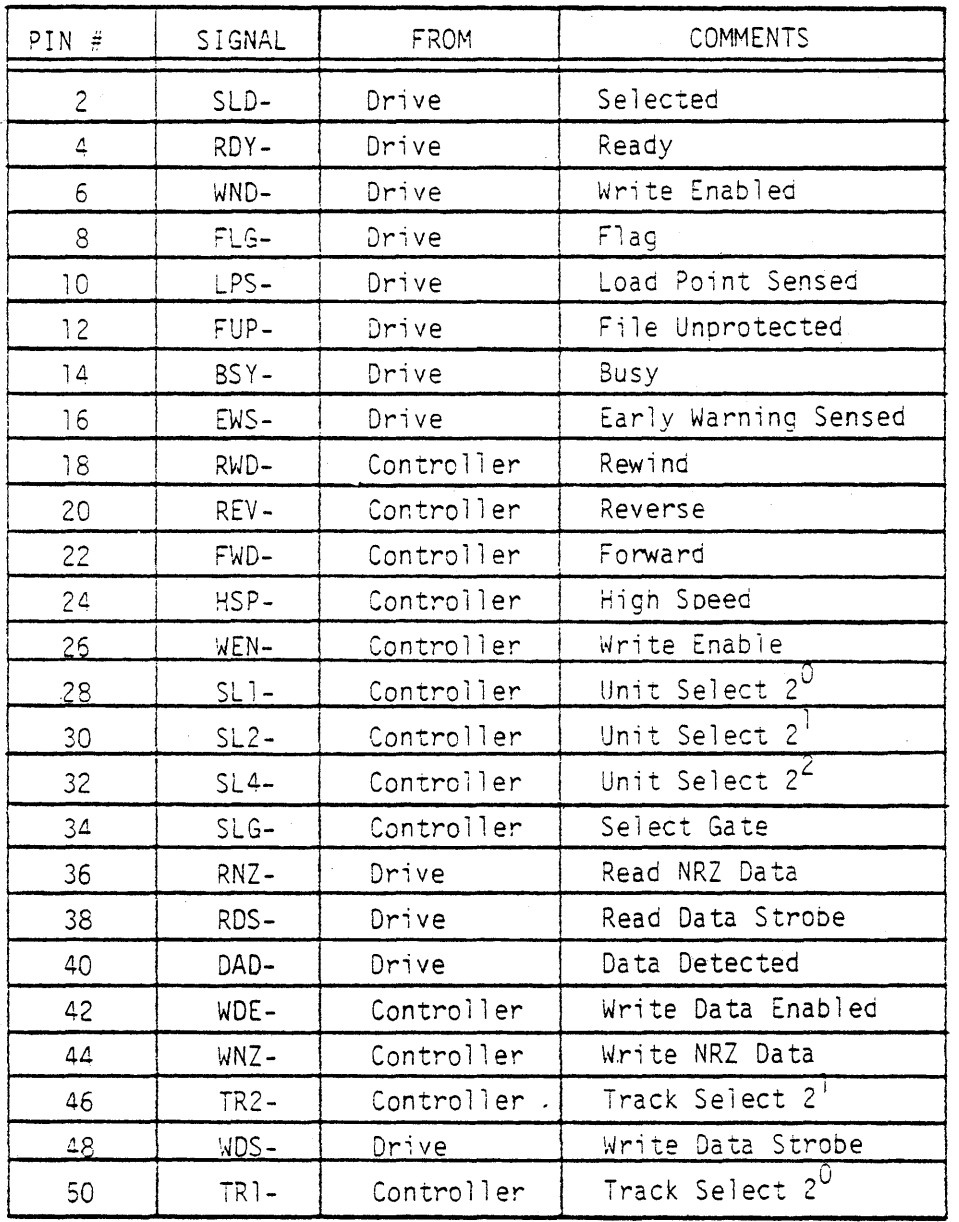

NOTE: 1) All odd numbered pins are returns.

2) Mating connector: 3M Part Number 3425-3000 or equivalent.

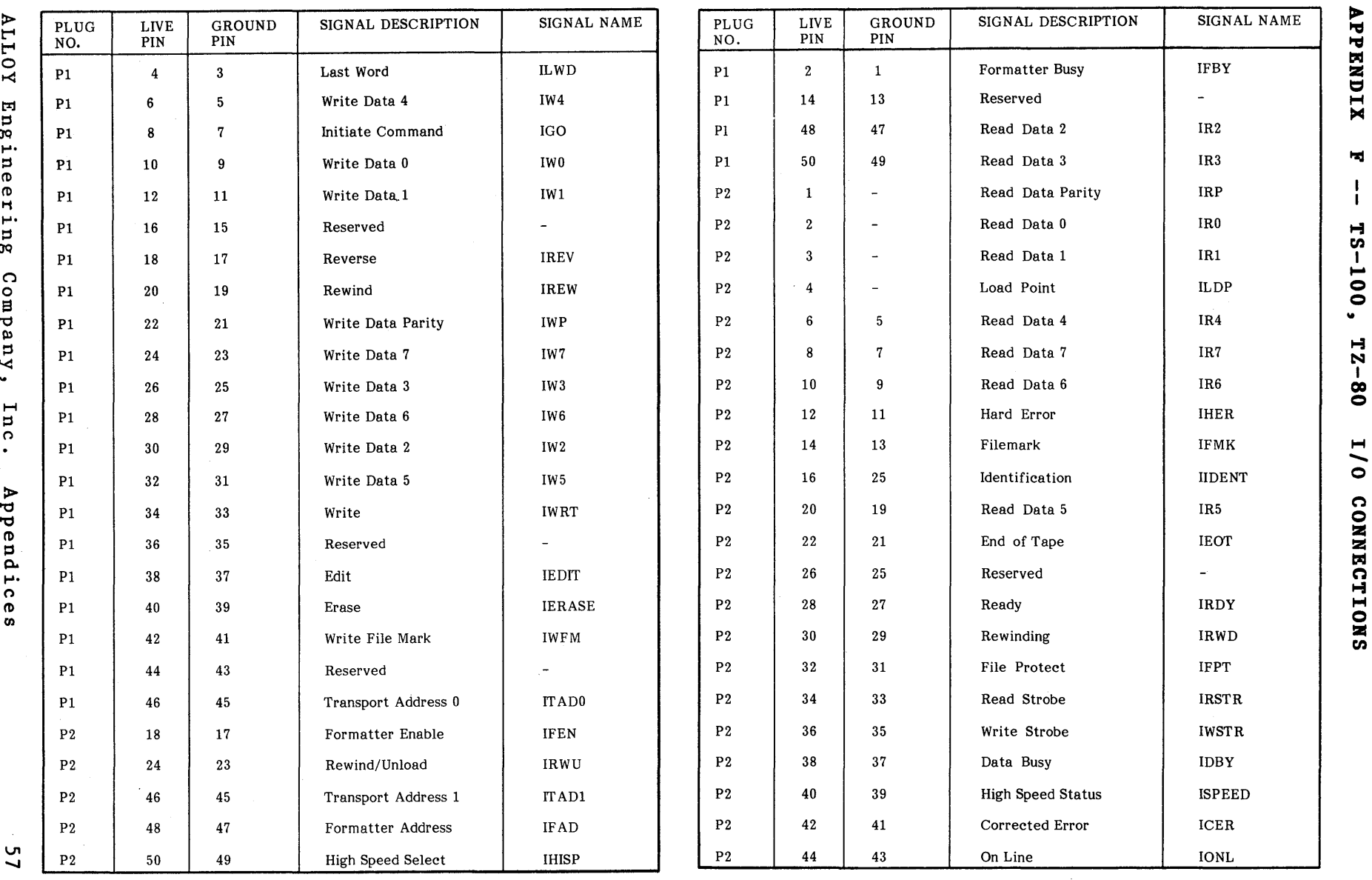

 $\hat{\mathcal{A}}$ 

 $\bar{\lambda}$ 

 $57$ 

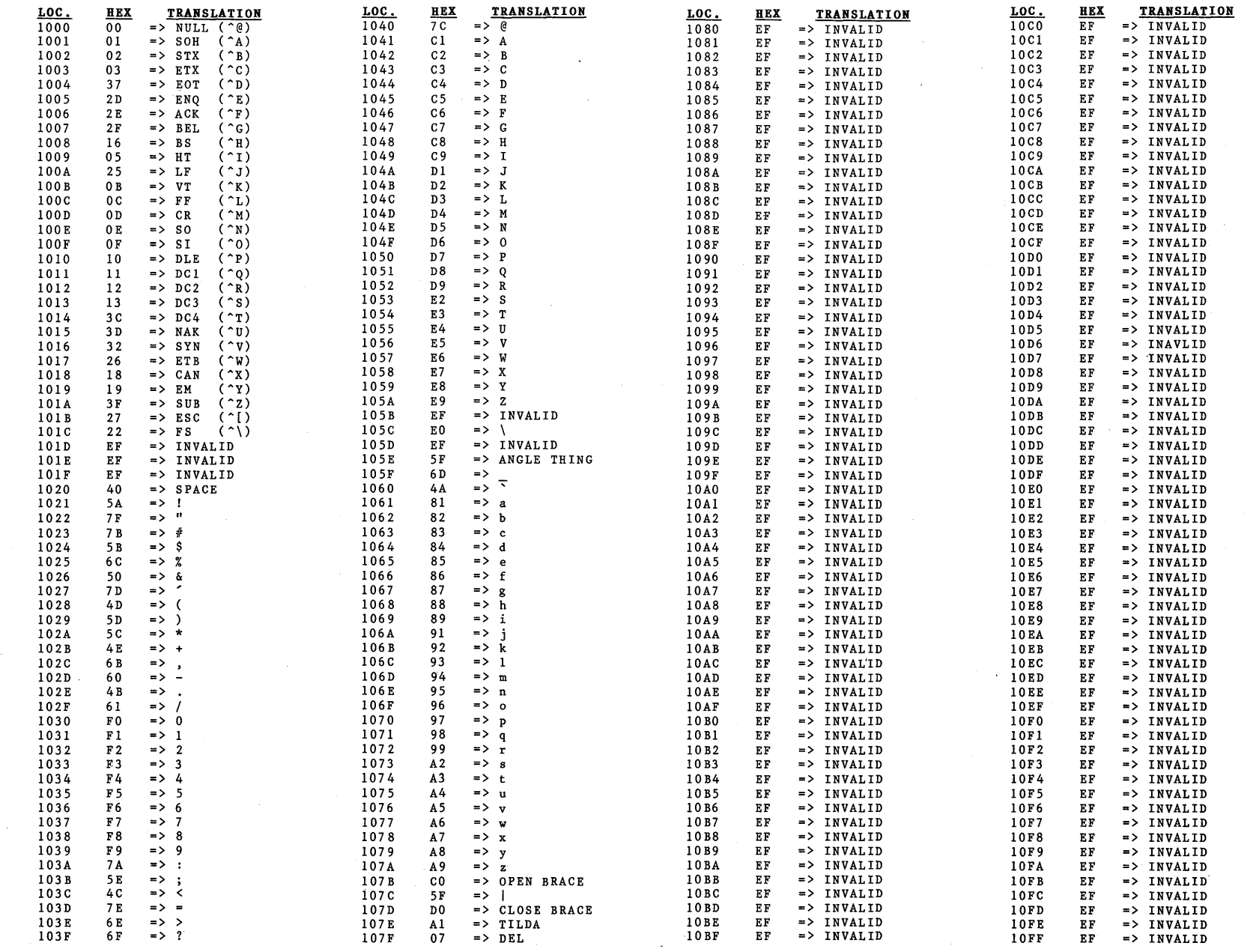

APPENDIX ດ $\overline{\phantom{a}}$  $\mathbf{I}$ 9-TRACK ASCII/EBCDIC LOOK-UP TABLE (TWRITE)

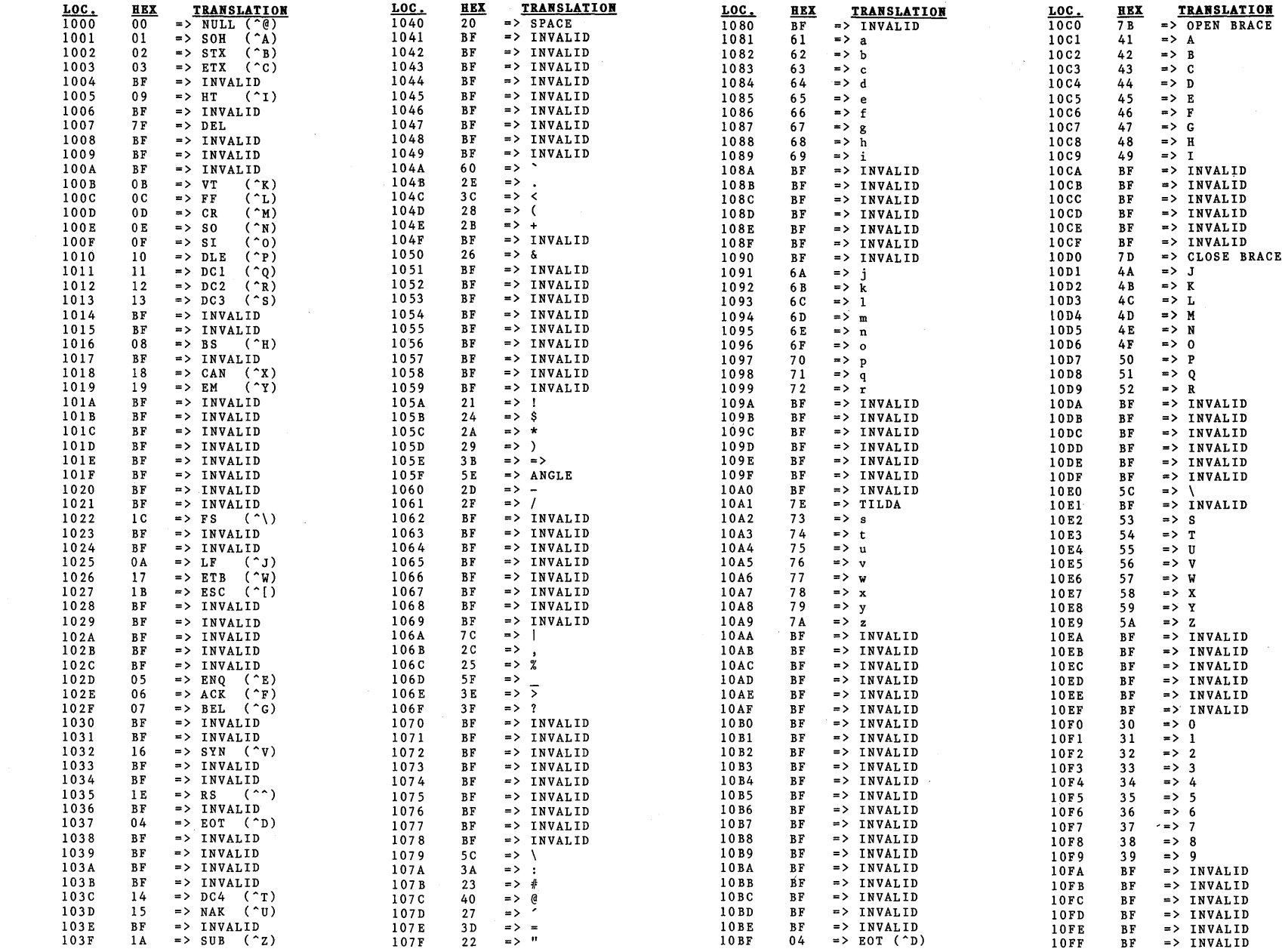

 $\tilde{\beta}$ 

H ::::s *n* 

Appendices

 $\Delta$ 

## APPENDIX H -- STANDARD TERMS AND CONDITIONS / LIMITED WARRANTY

1. GENERAL-An order constitutes a contract between Alloy-CPD and the Buyer when accepted in writing by Alloy-CPD at its home office as shown on the face hereof. A contract resulting from the acceptance of an order m be cancelled or altered by the Buyer only if agreed to in writing by **Alloy-CPD**<br>at its home office subject to payment of associated charges necessary to protect Alloy-CPO from loss. Any of the terms or provisions of the Buyer's order which are in any way inconsistent with or in addition to the terms and conditions contained herein shall not be binding on either party unless expressly accepted in writing by its authorized representatives.

2. **DELIVERY -** Shipping dates are based upon prompt receipt of all neces-<br>sary documents from the Buyer. Shipments are scheduled after acceptance<br>of an order in accordance with the Buyer's requirements. Unless specifica stated to the contrary, however, where existing priorities and schedules prevent strict compliance with requested delivery dates, orders are entered as close as possible to the requested date and the Buyer is advised of the actual shipping schedule. Alloy-CPD shall not be liable for delays in d actual shipping schedule. **Alloy-CPD** shall not be liable for delays in delivery<br>or other default by reason of any occurrence or contingency beyond its<br>reasonable control, nor shall it be liable for any special or conseque damages caused by any delay in delivery or failure to manufacture or deliver.

3. PRICES-Alloy-CPD certifies that the prices contained herein are as<br>favorable to the Buyer as those extended to any other customer in effect on<br>the date of this document for substantially similar items and quantities under similar conditions. The prices stated are exclusive of any federal, state, municipal or other government tax now or hereinafter imposed upon the production, storage, sale, transportation or use of the products described herein. Such taxes applied directly to the sale hereunder shall be paid by the Buyer, or in lieu thereof, the Buyer shall provide a tax exemption certificate<br>acceptable to the taxing authorities. Note: On sales outside the U.S., all<br>required import duties, licenses & fees shall be payable by the Buye addition to the stated prices.

4. **PAYMENT -** Unless otherwise specifically stated to the contrary, the<br>terms of payment shall be **NET - 30 DAYS** from the date of shipment of the hardware. In case of partial shipments, pro-rata payments shall become<br>due on each shipment. On overdue accounts, a finance charge shall be<br>charged and payable at the rate of two percent per month on the amount<br>of the unpa

5. WARRANTY -See attached Limited Warranty statement.

6. CHANGES- By mutual agreement the order may be suspended or changes may be made in quantity, designs, specifications, place of delivery,<br>methods of shipment and packaging. If any such change causes an increase<br>or decrease in the price of the equipment or in the time required for pe mance, Alloy-CPO shall promptly notify the Buyer and assert its claim within thirty days from the date the change is agreed upon, and an equitable<br>adjustment shall be made. In any event, changes shall not be binding upon<br>nor be put into effect by either party unless confirmed in writing by its appropriate representative.

7. TERMINATION - The Buyer may terminate work under this Agreement, either in whole or in part. Notice of termination under this paragraph must be submitted by the Buyer, in writing, sixty days in advance of its effective<br>date. During that final sixty days, deliveries shall continue in accordance<br>with the existing delivery schedule. Where special equipment or serv immediately upon receipt of said termination notice and shall notify subcontractors to do likewise.

8. PROPRIETARY INFORMATION -All proprietary information which is specifically designated as such, disclosed by either party to the other in<br>connection with this order, shall be used solely for installation, operation,<br>maintenance and support of equipment furnished under this order only shall be protected by the recipient from disclosure to others with the same<br>degree of care as that which is accorded to its own proprietary information.<br>Information will not be subject to this provision if it is or becomes of public knowledge without the fault of the recipient party, if it was a matter<br>of written record in the recipient party's files prior to disclosure to it by the<br>other party, if it was or is received by the recipient part under circumstances permitting its disclosure or its disclosure is required by any United States Governmental Agency.

9. PATENT PROTECTION - Alloy-CPD shall undertake at its own expense, the defense of any suit or proceeding brought against the Buyer in so far as the defense of any suit or proceeding brought against the Buyer in so far as<br>such suit or proceeding is based upon a claim that any equipment made to<br>**Alloy-CPD** design and furnished hereunder constitutes an infringement o any patent of the United States, on condition that the Buyer promptly notifies **Alloy-CPD** in writing of such suits or threats thereof and cooperates by<br>giving **Alloy-CPD** any requested authorization, information and assistance<br>for the defense of same. The foregoing shall not apply in instances in wh ment. The sole obligation of **Alloy-CPD** shall be full compliance with this clause.

10. APPLICABLE REGULATIONS-Alloy-CPD certifies that it complies with<br>the requirements of the Fair Labor Standards Act of 1938 as amended, the Walsh-Healy Public Contacts Act and Equal Opportunity Employment as defined in Executive Order Number 11246.

If the Buyer's order is placed as a subcontract under a United States Government prime contract, only those clauses of the Armed Service Procurement Regulation that are required by Federal law are hereby incorporated by this reference, except as a representation contained or<br>incorporated herein shall be construed as a representation that **Alloy-CPD**<br>offers its standard products on a cost reimbursement basis or that **Alloy-**

11. ENFORCEABILITY-No delay or failure of either party in exercising any

right hereunder and no partial or single exercise hereof shall be deemed to<br>constitute the waiver of such right or any other rights hereunder.<br>If any provisions of this Agreement shall become inoperative or unen-<br>forceable other provisions hereof, such circumstances shall not have the effect of rendering the provisions in question invalid, inoperative or unenforceable in any other case or circumstances. The invalidity of any one or more<br>phrases, sentences, clauses or sections in this Agreement contained shall<br>not affect the remaining portion of this Agreement or any part thereof.

12. AGREEMENT-This Agreement supersedes and cancels all prior agreements, if any, by the parties hereto and constitutes the entire understanding between the parties with respect to the subject matter hereof. Any<br>assignment of this Agreement, or any of the rights hereunder by the Buyer<br>shall be void without written consent of **Alloy-CPD.** All disputes and c

## **LIMITED WARRANTY**

ALLOY ENGINEERING COMPANY, INC., Computer Products Division<br>(Alloy-CPD), in recognition of its responsibility to provide quality products,<br>components, and workmanship, warrants each product it manufactures and each part and component thereof installed by Alloy-CPD (except those excluded by Para. 4 below) to be free from defects in material and workman-<br>ship for a period of **120 DAYS** after shipment. This warranty is subject to the terms and conditions below:

1. **WARRANTOR-**This warranty is granted by Alloy Engineering Company,<br>Inc., 12 Mercer Road, Natick, MA 01760 [Telephone (617) 655-3900 or TWX: 710-346-0394]

2. PARTIES TO WHOM WARRANTY IS INTENOEO- This warranty shall extend to any owner and to any person to whom the warranted system is transferred during the duration of this warranty.

3. PARTS ANO COMPONENTS COVEREO-AII parts and components of the warranted system manufactured and/or installed by Alloy·CPO are covered by this warranty, except those parts and components excluded by Para. 4 below.

4. PARTS ANO COMPONENTS NOT COVEREO- The following components are not covered by this warranty: (a) any part or component that<br>shall have been subject to abnormal electrical or mechanical abuse,<br>negligence or accident (as determined by **Alloy-CPD**); (b) any part or component that shall have deteriorated from ordinary wear and tear, such as paint;<br>(c) expendable items that would normally be replaced within the warranty<br>period, such as Magnetic Tapes and Cartridges.

5. PROCEOURE FOR OBTAINING PERFORMANCE UNOER THIS WARRANTY- In order to qualify under this warranty, the owner must notify<br>**Alloy-CPD** within ten days after discovery of the defect and receive authori-<br>zation by **Alloy-CPD** to return the defective system or component to<br> of transporting the system or component to and from Alloy-CPO shall be paid by the owner.

6. REMEDY- If, within the duration of this warranty, a system or component covered by this warranty is returned to Alloy-CPD and proves to be defective in material or workmanship, Alloy-CPD shall (at its option) repair or warranty period applicable to the replaced component. After the expiration of this warranty, a system or component return to Alloy-CPO will be repaired no case will this charge exceed one hundred dollars (\$100.00) without prior notification and approval of the owner.

7. DESIGN CHANGES-Alloy-CPD reserves the right to make changes<br>in the design or material of its products without incurring any obligation to<br>incorporate such changes in any product previously manufactured. From<br>time to tim at the option of the customer.

8. EXCLUSIONS AND DISCLAIMERS-This warranty does not extend to normal preventative maintenance procedures, nor to any defect due to negligence of others, failure to operate or maintain the system in accordance with instructions furnished, electrical or mechanical abuse, aCCidents, alterations, or ordinary wear and tear. This warranty and the remedy provided herein are exclusive and expressly in lieu of all other warranties<br>expressed or implied either in fact or by operations of law, statutory or<br>otherwise, including warranties or merchantability or fitness for use. Unde or punitive damages arising from or in any way connected with use of its<br>products.

ALLOY Engineering Company, Inc. Appendices 60

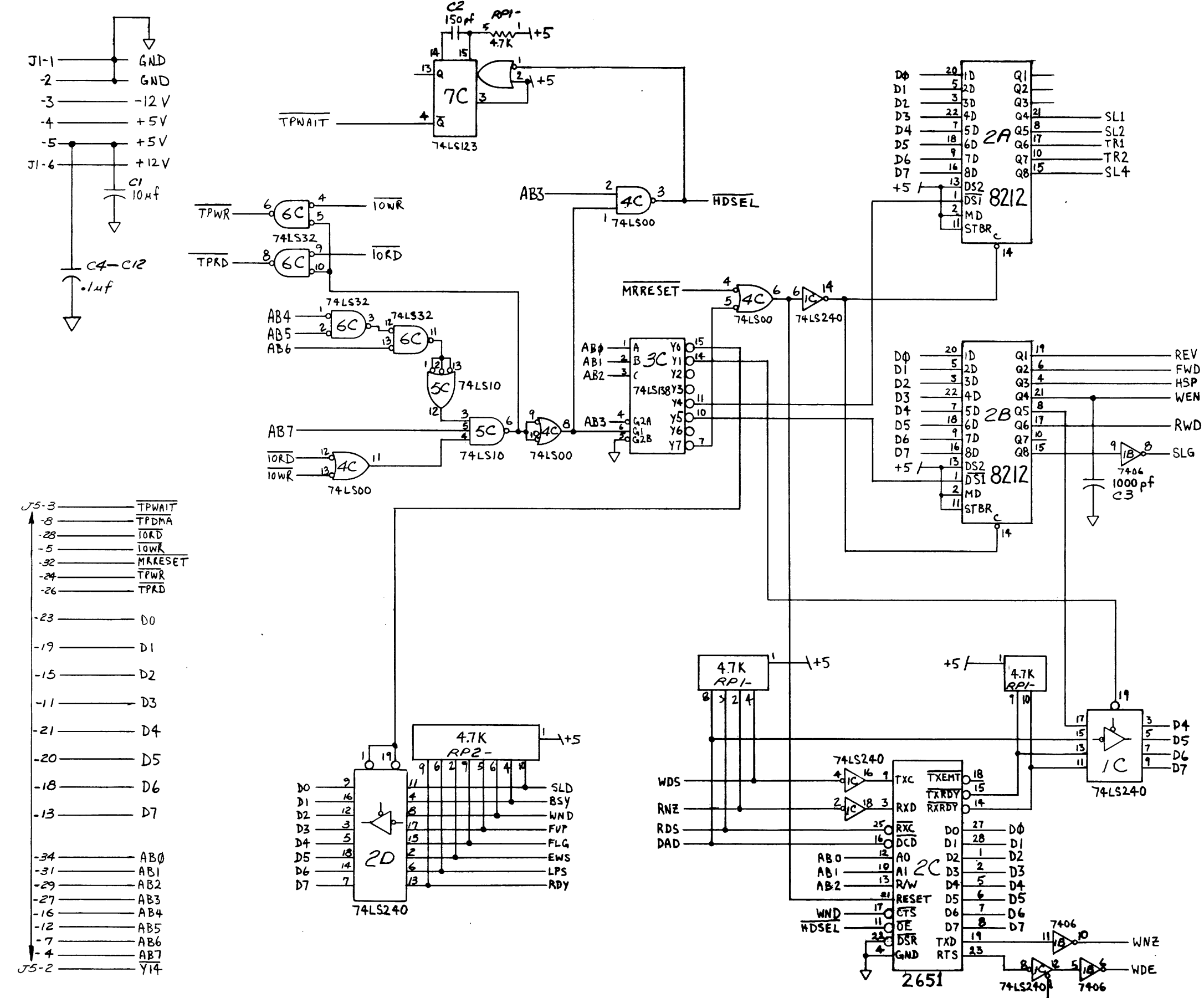

 $\mathcal{L}$ 

 $\sim$ 

 $\epsilon$ 

 $\bullet$ 

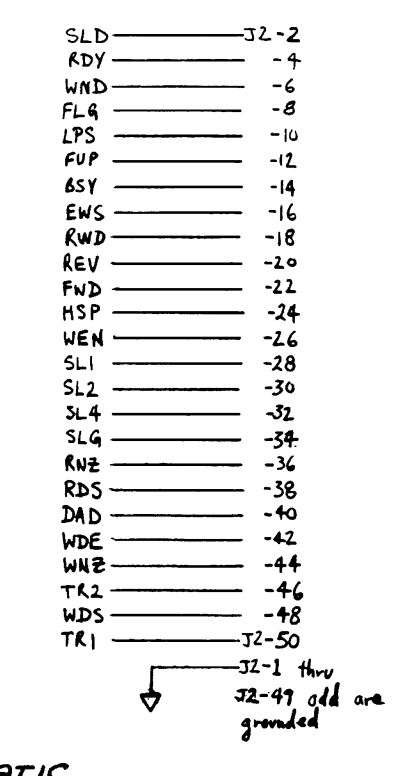

AEV A

SCHEMATIC **ABOD/ TAPE DAIVE CONTROLER** 

B\$CJCl'- **00/1** 

۰ŧ

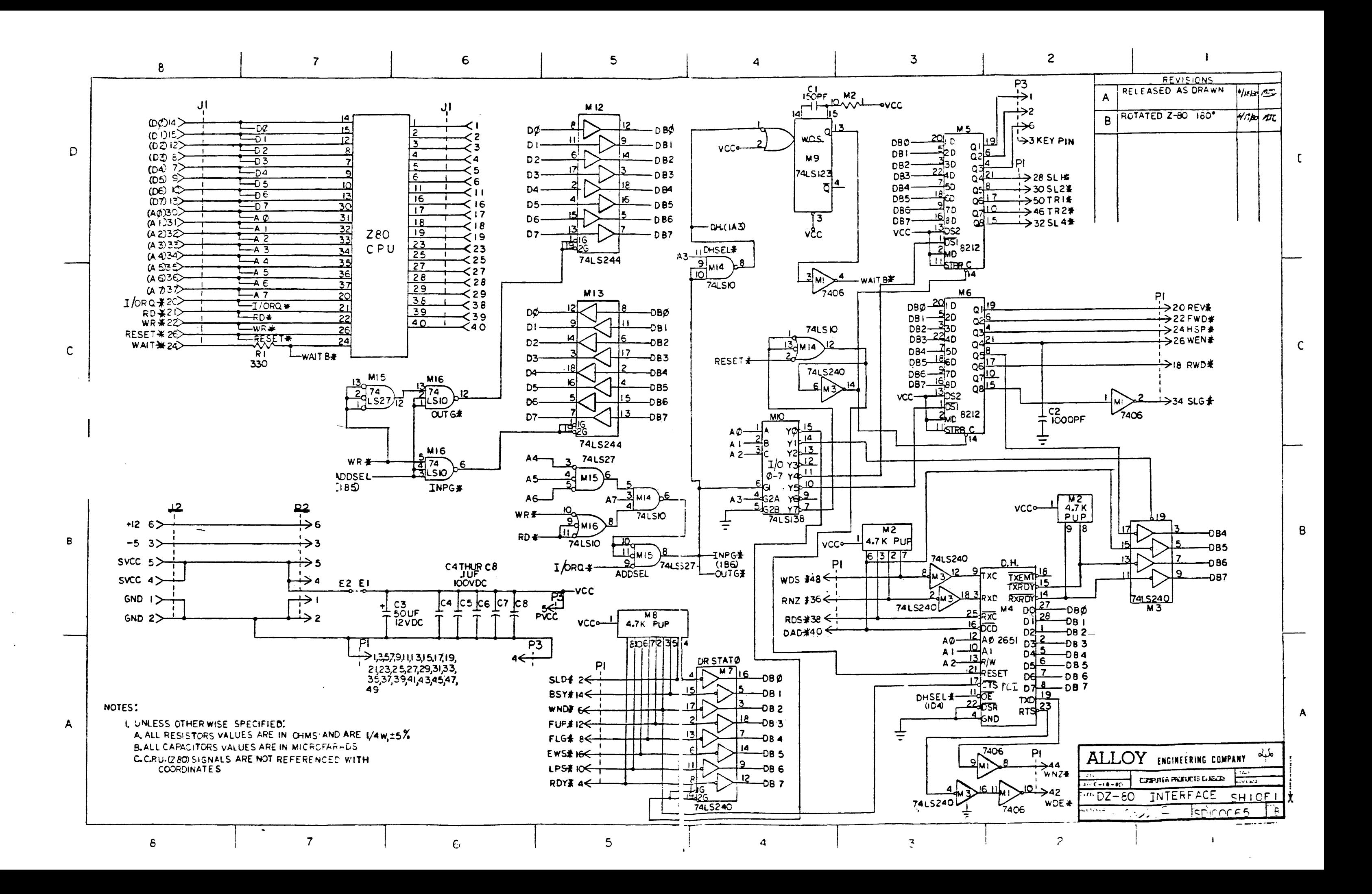